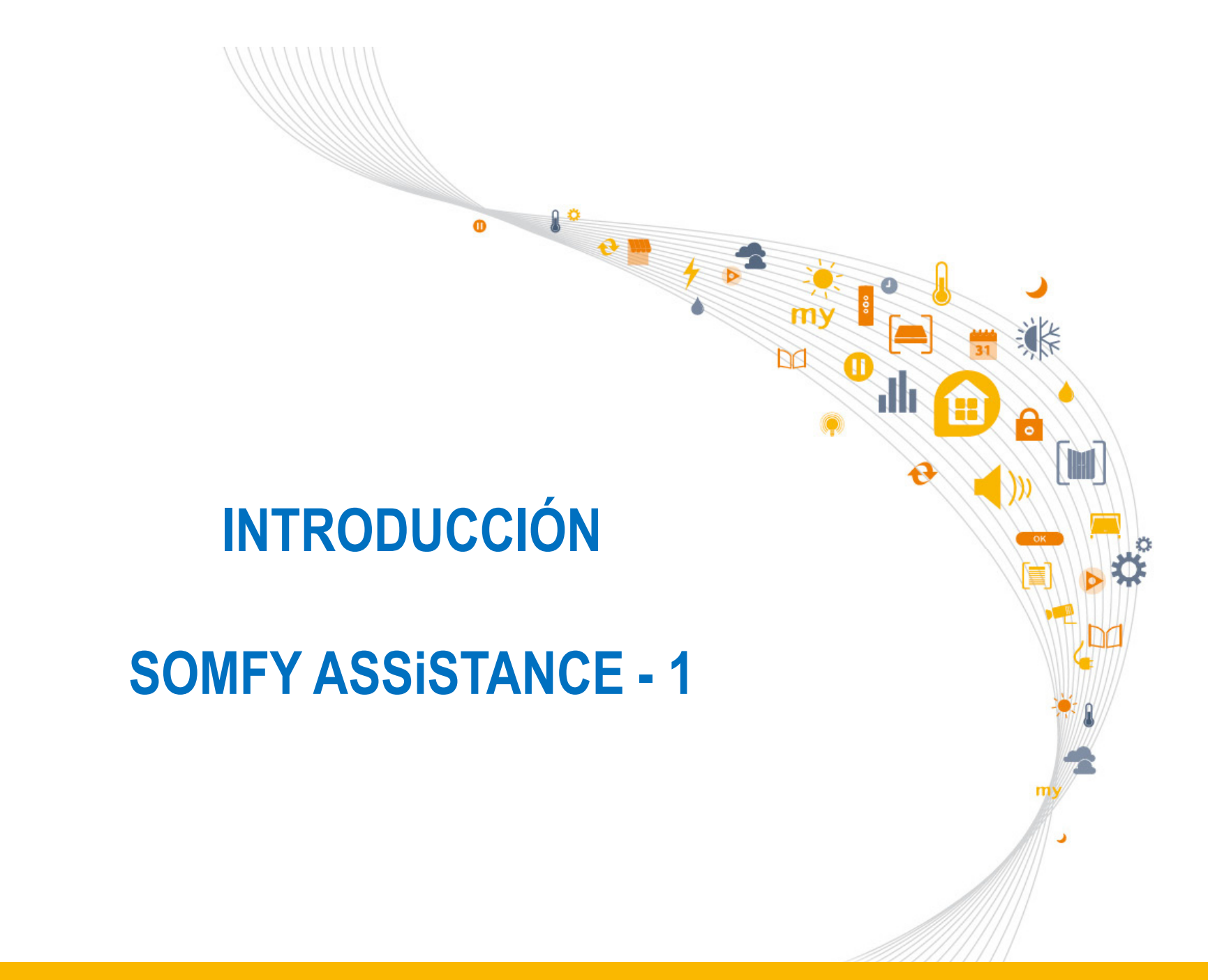

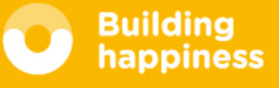

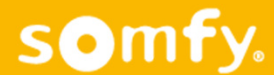

## 1. Introducción

- 2. Conceptos básicos de Electricidad
- 3. Conocimiento gama automatismo **WT**
- 4. Resolución anomalías Gama WT
- 5. Resolución anomalías Gama RTS
- 6. Test-evaluación

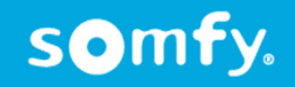

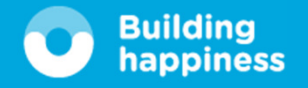

## Conceptos básicos Electricidad

- Inversor:
	- Tiene tensión (230V) y está conectado directamente al  $\equiv$ motor.
	- Pueden ser de posición fija o momentánea.  $\overline{\phantom{m}}$
	- Para pasar de subida a bajada o viceversa, siempre  $\overline{\phantom{m}}$ pasan por Stop.
	- No pueden conectarse dos inversores a un motor.  $\equiv$
	- No pueden conectarse 2 motores a un inversor.  $\equiv$

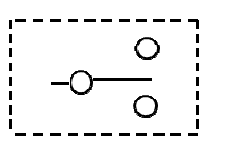

Símbolo

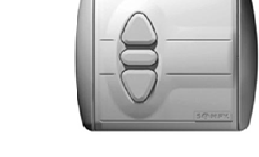

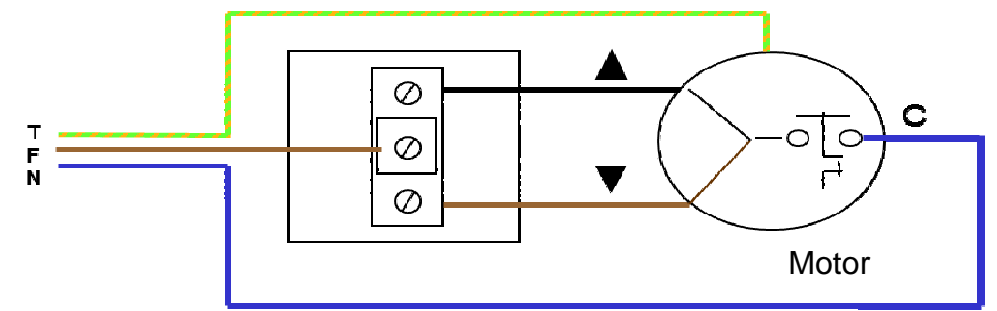

• Doble pulsador

Son contactos sin tensión.

Pueden conectarse en paralelo

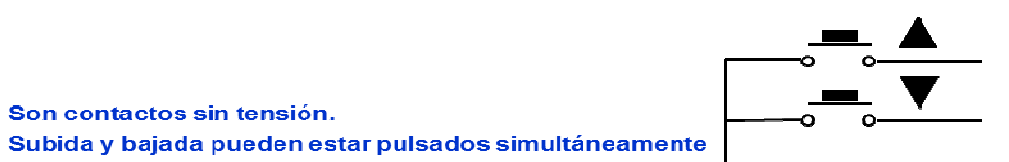

Símbolo

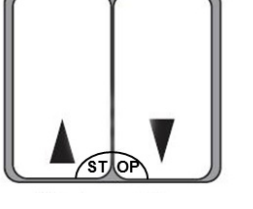

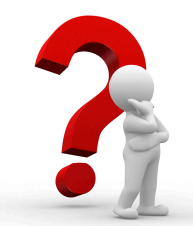

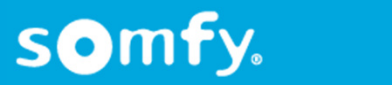

(STOP)

 $\equiv$ 

**SAT/1**

**Building** happiness Conceptos básicos tensión

**Continua Vcc (24v)**  $\bullet$ 

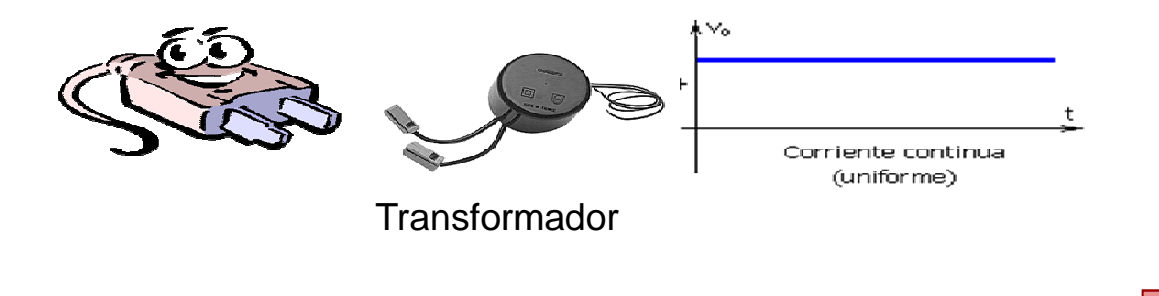

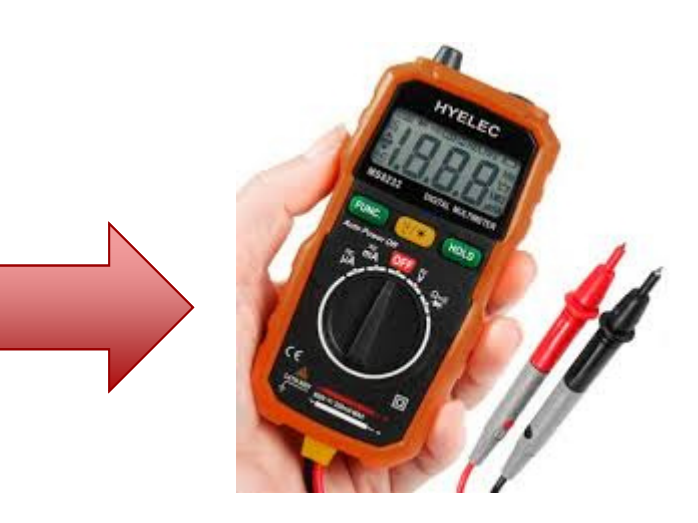

Alterna Vca (230V)  $\bullet$ 

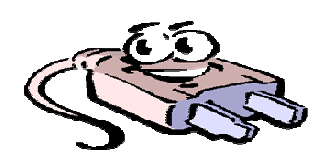

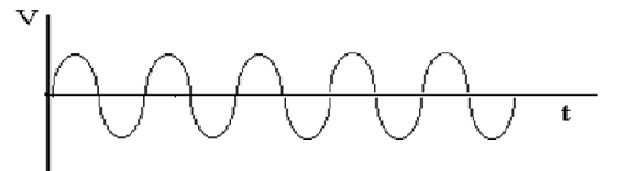

Forma de onda de una corriente alterna senoidal

Multímetro o Tester

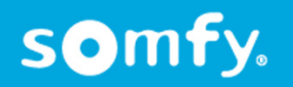

**SAT/1**

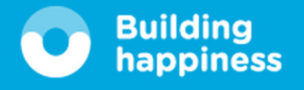

## Conocimientos Gama WT

somfy.

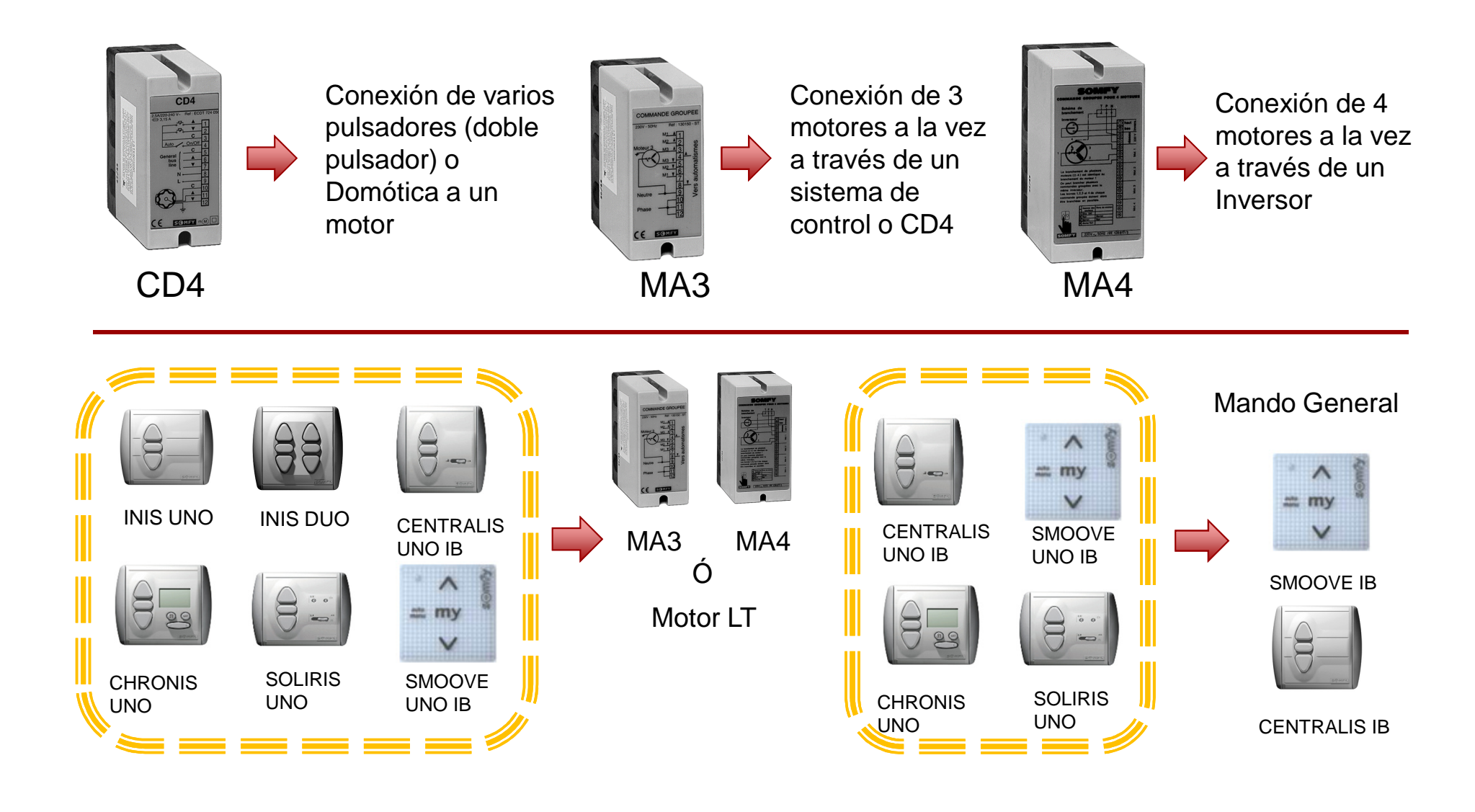

**Building<br>happiness** 

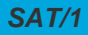

## Resolución Anomalías Gama WT

¿qué ocurre si conecto dos motores directamente a un mismo inversor?

Los motores dan saltos cuando llegan a su final de carrera y acaba perdiéndolos.

¿Se pueden conectar varios INIS directamente a un motor?

NO se pueden conectar.

¿Se pueden conectar varios motores a un INIS?

NO, hay realimentación por el condensador.

¿qué tipo de tensión tengo en el Centralis IB - Smoove IB?

Baja tensión.

¿puedo conectar un motor directamente a un Centralis IB – Smoove IB?

NO. Se tiene que conectar a través de Centralis UNO IB O Smoove UNO IB

El motor está dentro del eje pero no respeta los finales de carrera o no se pueden programar?

Hay que mirar que la corona esté bien puesta en el motor o que no resbale dentro del eje.

¿qué hacer si una salida de un MA3 o MA4 no funciona?

Abrir el automatismo y mirar si el fusible de cada salida está bien.

¿qué hacer si un motor conectado a través de cualquier automatismo no funciona?

Conectar el motor directamente a la corriente para buscar la causa.

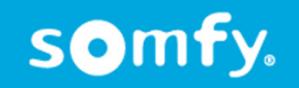

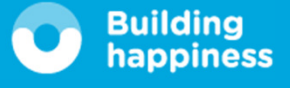

## ANOMALIAS GAMA RTS

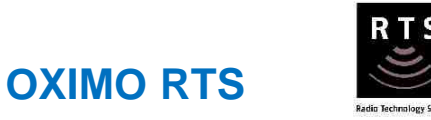

¿tiene posiciones preferidas?

¿funciona con el EOLIS SENSOR RTS?Una, se programa de manera automática a 1 vuelta del final de carrera bajo

NO

¿cómo se equipa la persiana para detectar obstáculos en subida, bajada?

Subida: da igual. Bajada: compacto+unión rígida, registro+fleje+ABS

¿cómo se equipa la persiana para hacer los finales de carrera automáticos?

Subida: topes. Bajada: unión rígida o fleje+ABS

¿cómo se equipa la persiana para conseguir antiintrusión?

Unión antiintrusión o persiana autoblocante

¿cómo se consigue el retroceso en la detección de obstáculos?

Garantizado en compacto con unión rígidaNo garantizado en registro con fleje+ABS

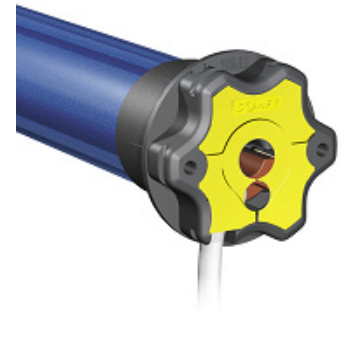

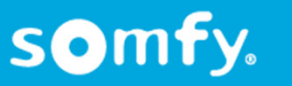

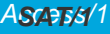

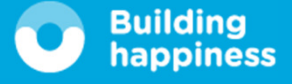

¿cómo funciona con el SOLIRIS SENSOR RTS?

¿cómo se modifica un final de carrera?Unicamente con el sol. Dirige la persiana a la posición preferida si no está cerrada

Desde la posición a cambiar pulsar subida+bajada y luego fijar con el stop

¿cuántos emisores – captores se pueden programar?

12 emisores en total ó 9 emisores+3 captores

¿FC automáticos, cuando queda fijada la posición preferida?

Cuando ha hecho presión 5 veces en el de abajo (fija el FC bajo)

¿cómo se adapta un captor lluvia?

Mediante interface BUS RTS

¿en un toldo telón como programar la posición preferida?

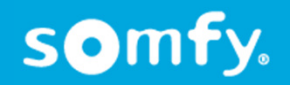

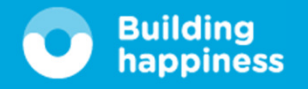

¿funciona el motor fuera del tubo?

No porque corona y rueda motriz no giran a la vez.

¿Se puede cambiar el sentido de giro una vez programado el motor?

En los motores Oximo hasta el año 2008 no. A partir de esta fecha se puede hacer situando el motor fuera de los finales de carrera y pulsar subida+bajada.

Intento copiar un emisor al motor y parece que se copia pero no va.

El motor RTS ha llegado a su total de emisores y no puede alamcenar más. Solución: Hacer 2-8-2 y pulsar el botón de prog del mando nuevo oir un hasta Clack-Clack.

Motor se baja solo sin haber tensión.

El motor posiblemente tiene roto el freno. Comprobar poniendo la persiana a 30 cm de alturay mirar si se baja sola.

Solución: Cambiar motor.

Motor funciona un cuarto de vuelta en dirección de subida o en bajada.

Mirar la corona del motor que esté puesta o que no tenga ningún defecto.

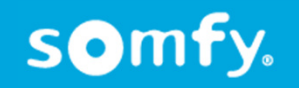

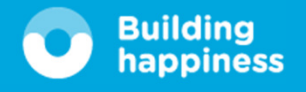

Access/1

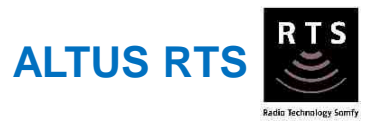

¿la función del sol a que posición lleva el toldo?

¿qué ocurre si se recoge de forma manual y hay sol?A la posición preferida, si no hay hasta FCI

Baja. En modelos anteriores no baja hasta pasado un ciclo de sol¿cuándo tarda en recogerse el toldo una vez se ha ido el sol?

30 minutos (en modelos anteriores entre 15 y 30 minutos)

¿hay alguna distancia mínima entre las cabezas el motor?

#### Se recomienda 30 cm

¿de un Altus antiguo y uno nuevo, cual sale y/o se recoge antes con el viento o con el sol?

Sólo se diferencian cuando el sol desaparece: nuevo 30' . Anteriores 15'-30'¿cómo sabrías el modelo del motor instalado?

Mirando nomenclatura en la cabeza.

Con captor viento-sol, en demo y sol activado el nuevo baja aunque se suba manualmenteCon captor viento, en demo y sol activado el toldo se recoge.

Intento copiar un emisor al motor y parece que se copia pero no va.

El motor RTS ha llegado a su total de emisores y no puede alamcenar más. Solución: Hacer 2-8-2 y pulsar el botón de prog del mando nuevo oir un hasta Clack-Clack.

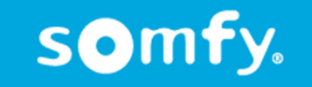

Access/1

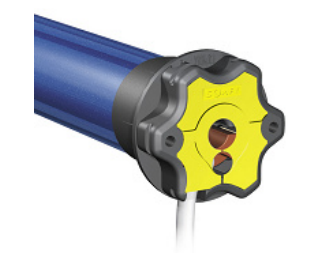

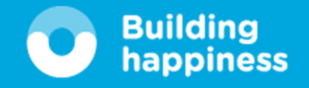

Motor se baja solo sin haber tensión.

El motor posiblemente tiene roto el freno. Comprobar poniendo el toldo a 30 cm de alturay mirar si se baja solo.

Solución: Cambiar motor.

Motor funciona un cuarto de bajo en dirección de subida o en bajada.

Mirar la corona del motor que esté puesta o que no tenga ningún defecto.

El toldo se recoge cada 5 minutos.

El motor RTS tiene programado una posición preferida arriba del todo.

El toldo se recoge cada 1 hora aproximadamente.

Seguramente tiene asociado algún captor. Comprobar el funcionamiento del captor que seaCorrecto. En caso que no funcione el captor. Sustituirlo por uno nuevo borrando antes el anterior programado.

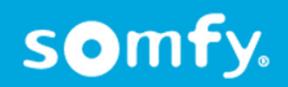

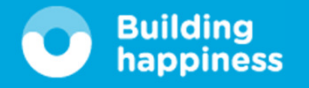

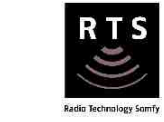

**OREA RTS**

¿desde que posición se programa el final de carrera alto?

Cofre cerrado, modelos anteriores cofre 20 cm abierto

¿se puede programar desde abajo directamente sin hacer el punto alto?

Si, el motor detecta automáticamente el final de carrera alto por presión

¿desde que posición el motor disminuye el par de fuerza?

2" antes del cierre por presión, calculado por el motor automáticamente

¿cuánto tiempo funciona el motor con par máximo en programación y programado?

En programación siempre 2" desde que inicia movimiento.Programado hasta 2" antes del cierre

¿se puede programar la posición preferida en la zona de cierre?

En el último modelo no, en anteriores si

¿cómo se adapta un captor lluvia?

Mediante interface BUS RS

Intento copiar un emisor al motor y parece que se copia pero no va.

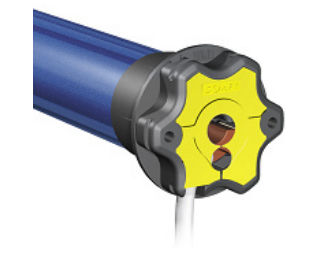

El motor RTS ha llegado a su total de emisores y no puede alamcenar más. Solución: Hacer 2-8-2 y pulsar el botón de prog del mando nuevo oir un hasta Clack-Clack.

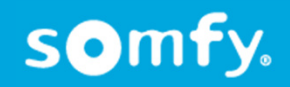

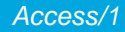

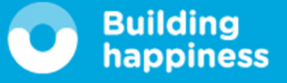

El toldo se recoge cada 5 minutos.

El motor RTS tiene programado una posición preferida arriba del todo.

Se puede cambiar la fuerza de cierre del motor?.

En los modelos nuevos si. Se situa el motor en el punto medio y pulsamos My+subida0,5 seg y enseguida volvemos a pulsar My+subida hasta Clack-Clack. Ajustar fuerza con subida= aumenta o bajada=disminuir y grabar plusando My hastaClack-Clack.

El toldo cuando para hace un pequeño retroceso.

Tiene activado la función TAT. Para desactivarlo dejar el toldo en el FCI y pulsar My+subida Hasta Clack-Clack. Ajustar con bajada hasta que el toldo no baje más y grabar con My hasta Clack-Clack.

El toldo se recoge cada 1 hora aproximadamente.

Seguramente tiene asociado algún captor. Comprobar el funcionamiento del captor que seaCorrecto. En caso que no funcione el captor. Sustituirlo por uno nuevo borrando antes el anterior programado.

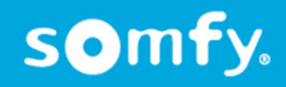

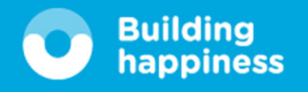

Access/1

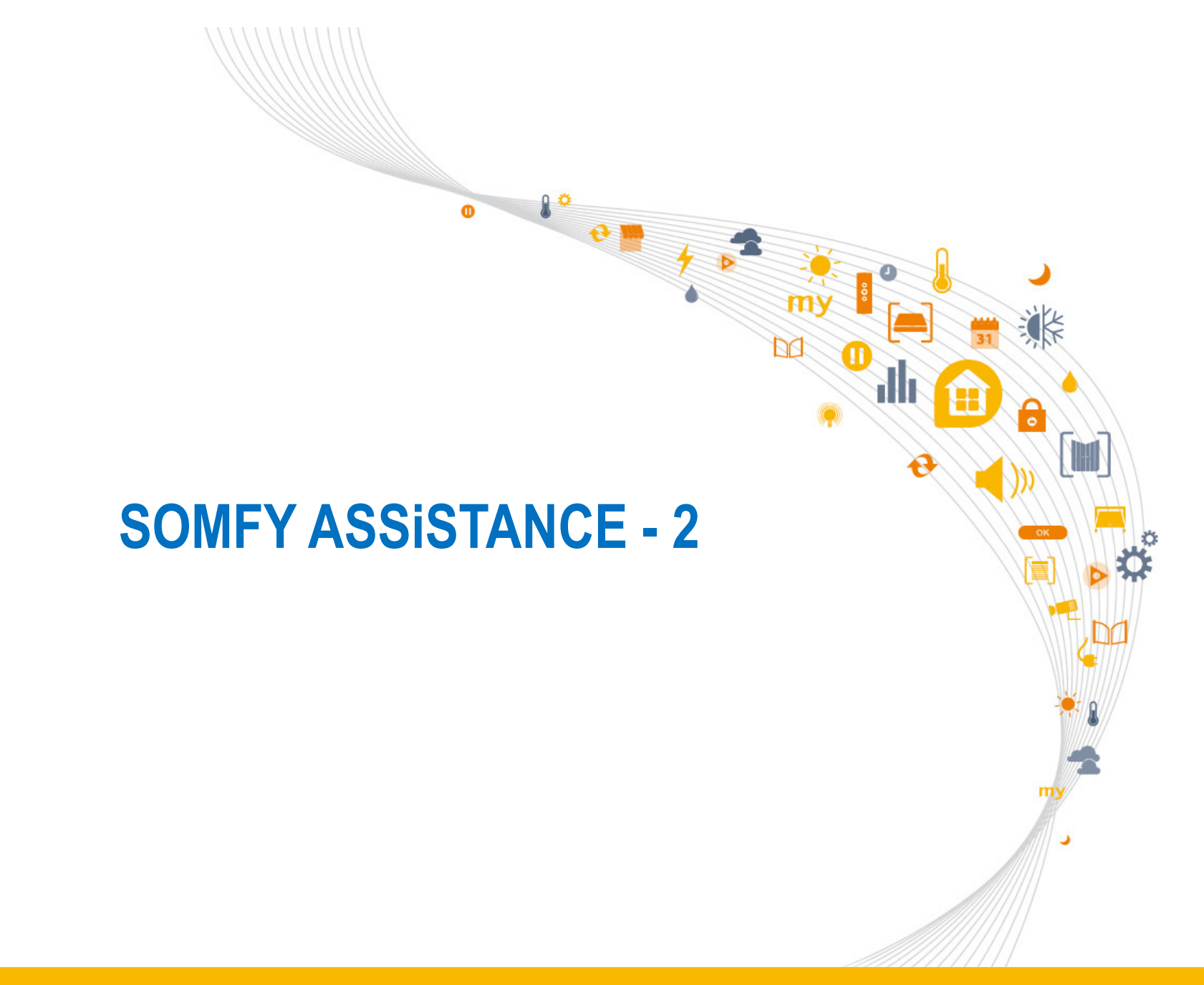

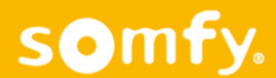

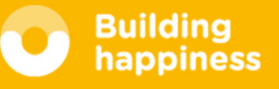

## 1. Introducción

- 2. Resolución anomalías Gama io
- 3. Conocimientos Gama productos conectados
- 4. Consultas?
- 5. Test- evaluación

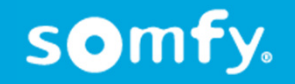

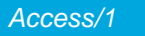

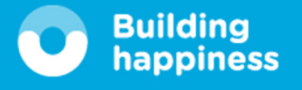

## Resolución anomalías Gama IO (general)

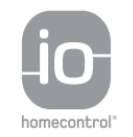

### **¿Como se puede cambiar el sentido del motor con un mando bidireccional (solo Oximo io)?**

Se hace un **Auto Scan Interno** con el mando bidireccional .Validamos el motor que se quiera cambiar el giro. Pulsamos subida y bajada a la vez del mando (motor hace Clack,Clack) y pulsamos **My** hasta hacer Clack,Clack el motor.

### **¿Como copiar un motor de un mando Situo IO a otro mando bidireccional?**

Pulsamos por detrás del mando Situo IO para abrir la programación, motor hace Clack,Clack, y pulsamos por detrás del mando bidireccional 0,5 seg. para cerrar la programación.

### **¿Como copiar un motor de un mando bidireccional a otro mando bidireccional?**

Se pasa la Key de un mando al otro mando.

Se hace un **Auto Scan Interno** con el mando bidireccional . Validamos el motor que queramos y pulsamos por detrás del otro mando bidireccional para cerrar la programación. Motor hace Clack,Clack.

### **¿Que significa que un motor está en modo fábrica?**

El motor tiene los finales de carrera programados pero que no tiene asignado ningún mando.

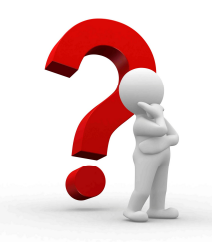

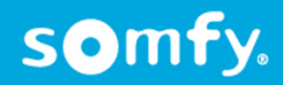

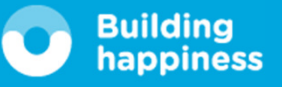

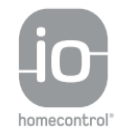

### **¿Como se sabe cuando un motor está en modo fábrica?**

Se conecta la corriente al motor motor y sin tocar nada del mando, el motor hace Clack,Clack.

### **¿Como se puede modificar los finales de carrera de un motor con un mando bidireccional?**

Nos situamos en el final de carrera del motor que queramos modificar. Realizamos un auto scan interno con el mando bidireccional. Validamos el motor que queramos modificar. Pulsamos subida y bajada a la vez del mando.(Motor hace Clack,Clack).Nos situamos en el nuevo final de carrera y pulsamos My hasta oir Clack,Clacken el motor. Para salir del Auto Scan interno pulsamos la "**C**" del mando.

### **¿Como copiar un mando bidireccional a otro mando Situo IO?**

Se hace un Auto Scan Interno con el mando bidireccional . Validamos el motor que queramos. Pulsamos por el botón de prog. del mando donde se quiere copiar hasta oir Clack-Clack. Para salir del auto scan pulsamos "**C"** del mando.

### **¿Como se copia la Key de un mando bidireccional a otro mando bidireccional?**

Pulsamos el botón Key del mando actual hasta que se ilumine el Led (aproximadamente 4 seg) y pulsamos el botón Key del otro mando 0.5 seg.

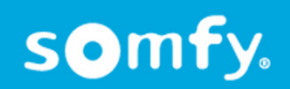

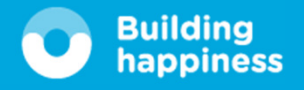

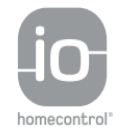

#### **¿Como se puede recuperar la Key de una instalación si se ha perdido el único mando bidireccional?**

Se realiza los cortes de corriente 2 – 8 –2 hasta que el motor se mueva.

Se realiza un auto scan externo con un nuevo mando bidireccional. Validamos todos los motores y pulsamos por detrás del mando 0.5 seg. Los mando locales de la instalación siguen funcionando.

### **Cambiar la Key de una instalación**

Pulsamos el botón Key del mando bidireccional hasta que aparezca en la pantalla un reloj de arena. Después de acabar el proceso aparece "nueva llave activa"

**ATENCION: Si cambiamos la Key de un mando bidireccional hay que copiarla al resto de mando bidireccionales de la instalación.**

### **¿Como dejar un mando bidireccional de fábrica?**

Pulsamos simultáneamente el botón Key + el botón de detrás del mando bidireccional hasta que en la pantalla aparezca "**SOMFY**"

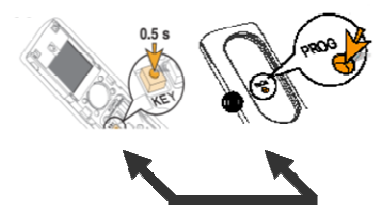

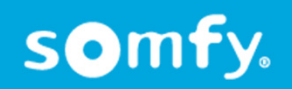

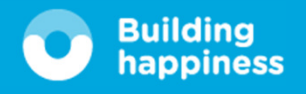

## Protección solar

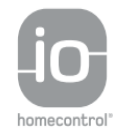

#### **El toldo se recoge cada 1 hora aproximadamente.**

Seguramente tiene asociado algún captor. Comprobar el funcionamiento del captor que seaCorrecto. En caso que no funcione el captor. Sustituirlo por uno nuevo borrando antes el anterior programado.

### **El toldo se recoge cada 30 min. aproximadamente.**

Seguramente tiene asociado algún captor. Comprobar el funcionamiento baterías del sensor

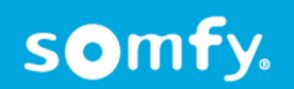

## Conocimientos gama productos conectados

Donde quiera que se encuentre un usuario podrá gestionar todos los equipos del hogar a través de una conexión a internet (Router).

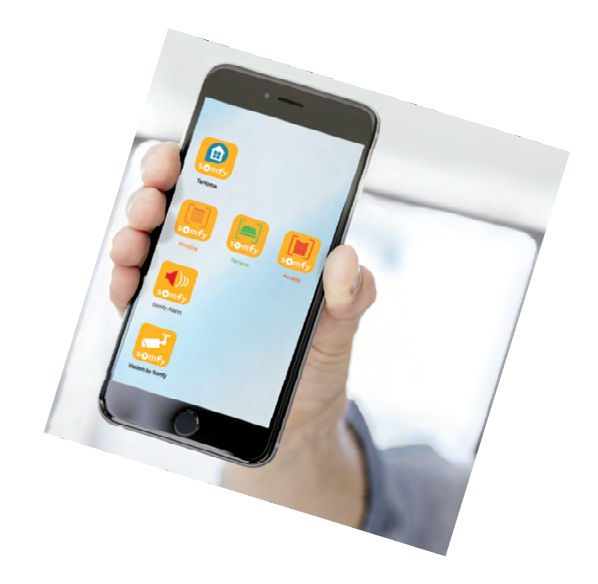

Ejemplos de equipos conectables a TaHoma®:

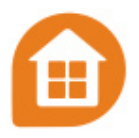

#### **APERTURAS**

- · Persiana
- · Contraventana
- · Claraboya
- · Persiana veneciana exterior
- · Cortinas
- · Sensor de luz solar

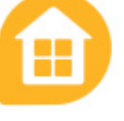

- **LUCES** 
	- · Enchufe con interruptor
	- · Micromódulos Luz
	- · Receptor luz

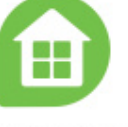

#### **FXTERIOR**

- · Persiana de terraza
- · Pérgola (cortina de lamas)
- · Calefacción de terraza

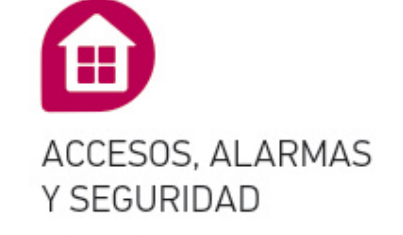

- · Cancela
- · Puerta de garaje
- · Alarma
- · Detectores de humo. movimiento, apertura
- · Cámara

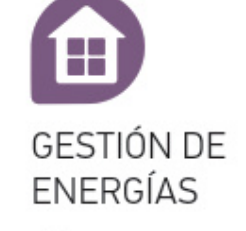

- · Termostato
- · Caldera
- · Sensor de consumo

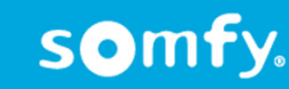

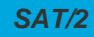

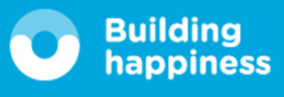

TaHoma® Premium Guía de instalación y utilización

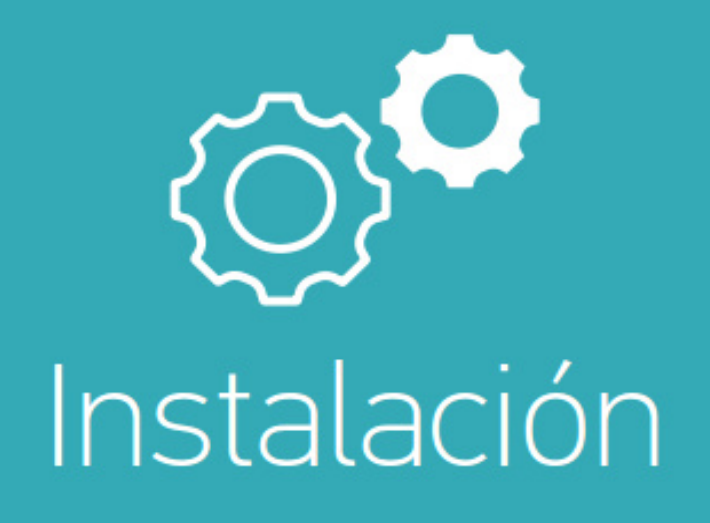

C 2016 Somly SAS. All rights reserved - Non contractual images

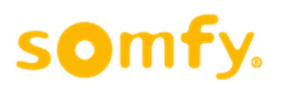

Página<br> $\frac{1}{3}$ 

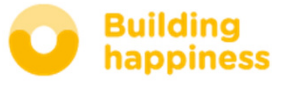

## Requisitos previos (Contenido del pack)

Es necesario tener una conexión a internet (router).

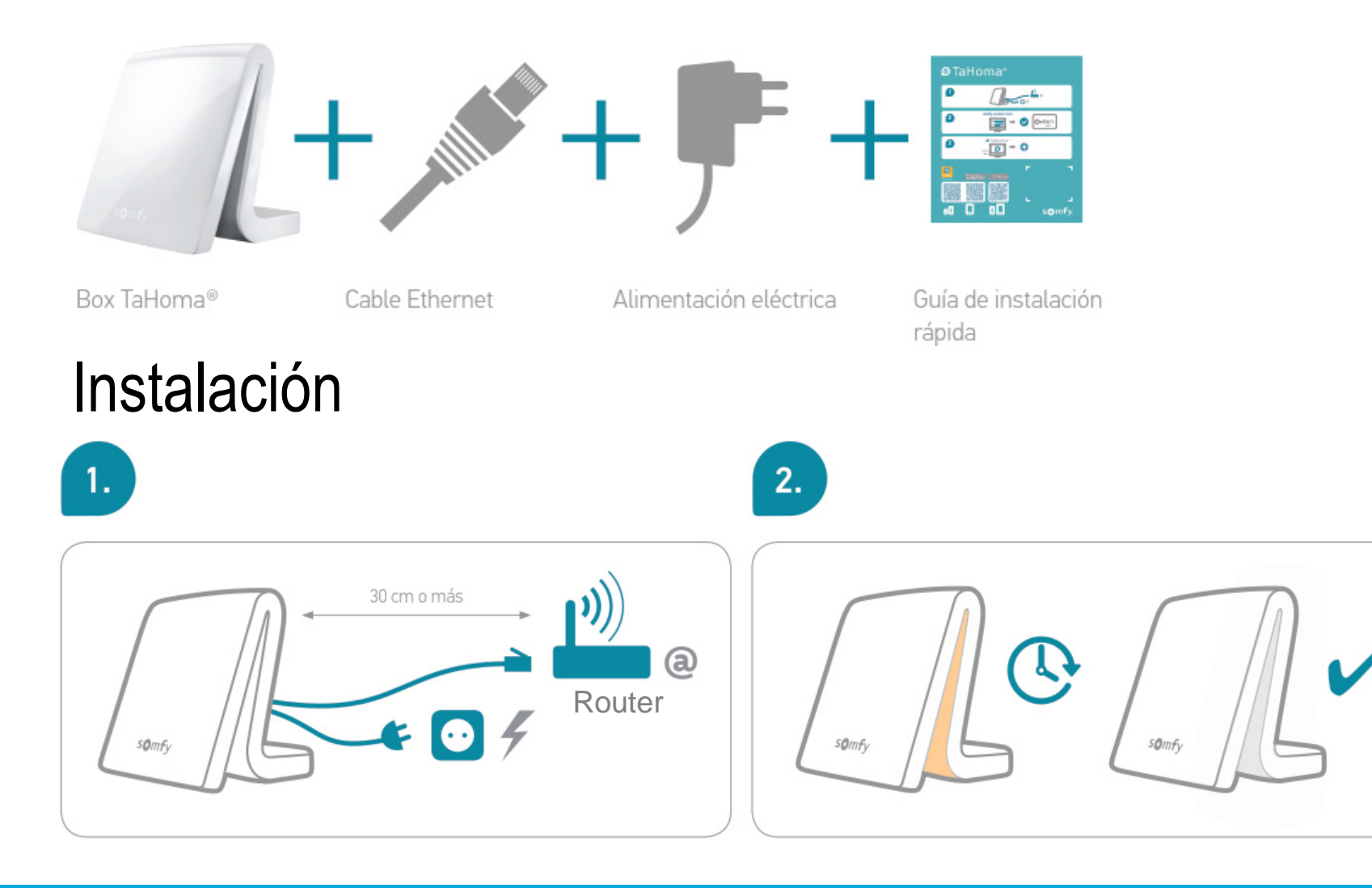

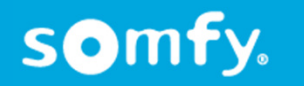

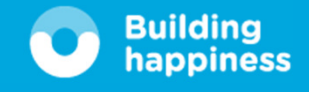

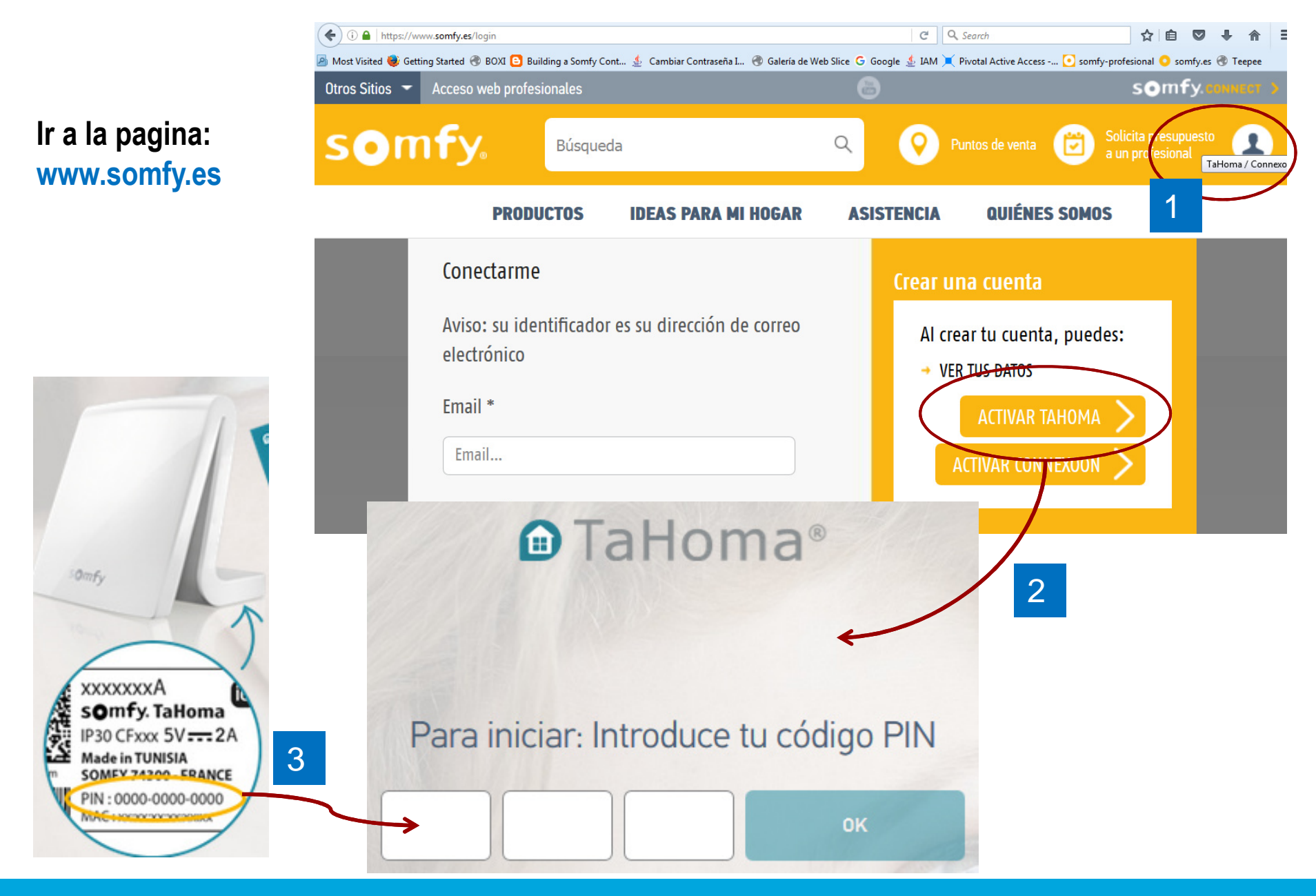

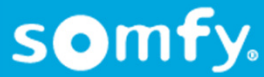

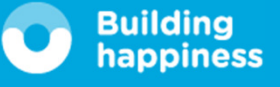

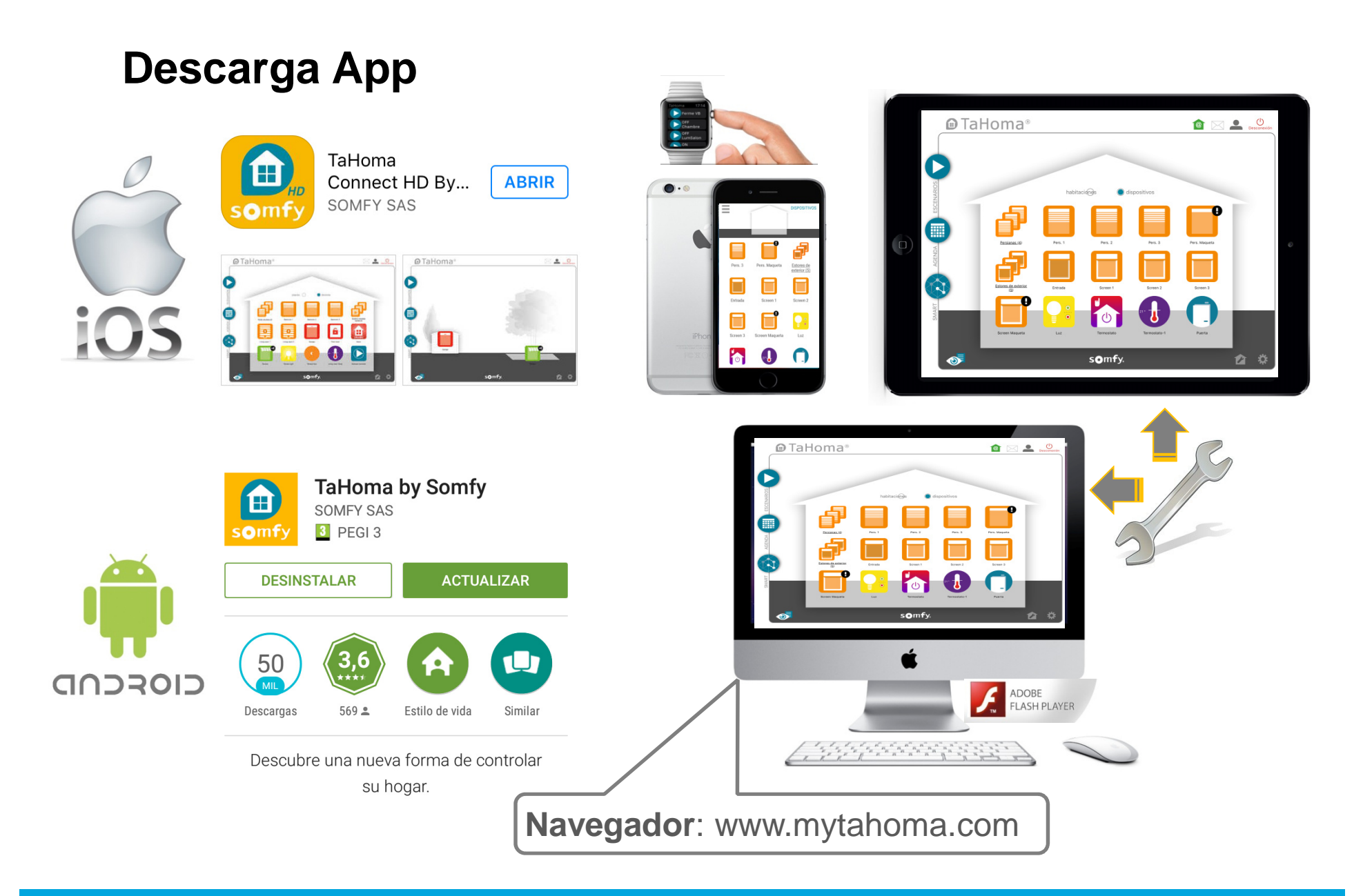

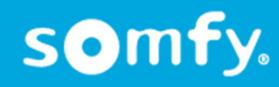

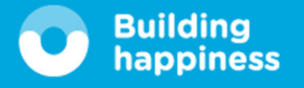

## **Interfaz de Usuario**

somfy.

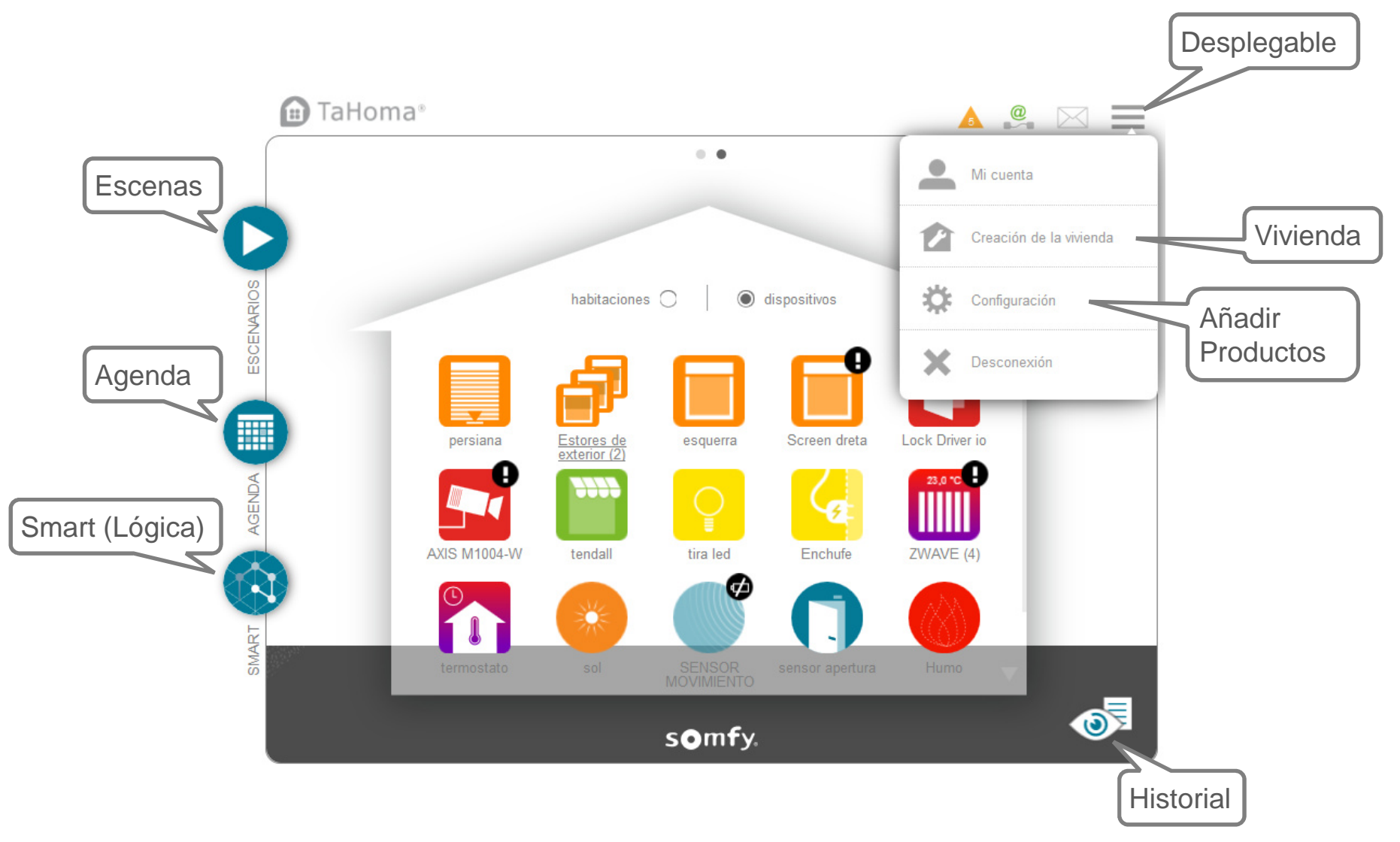

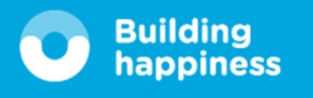

**SAT/2**

## Configuración de la interfaz (1/4)

En solo unos instantes, podrá beneficiarse de todas las ventajas de su casa conectada TaHoma®. Usted va a:

#### 1. Añadir equipos

#### 2. Personalizar su vivienda

Déjese guiar por las informaciones de la pantalla. Para comenzar a añadir los equipos:

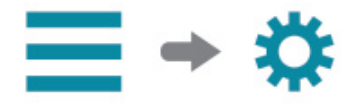

somfy.

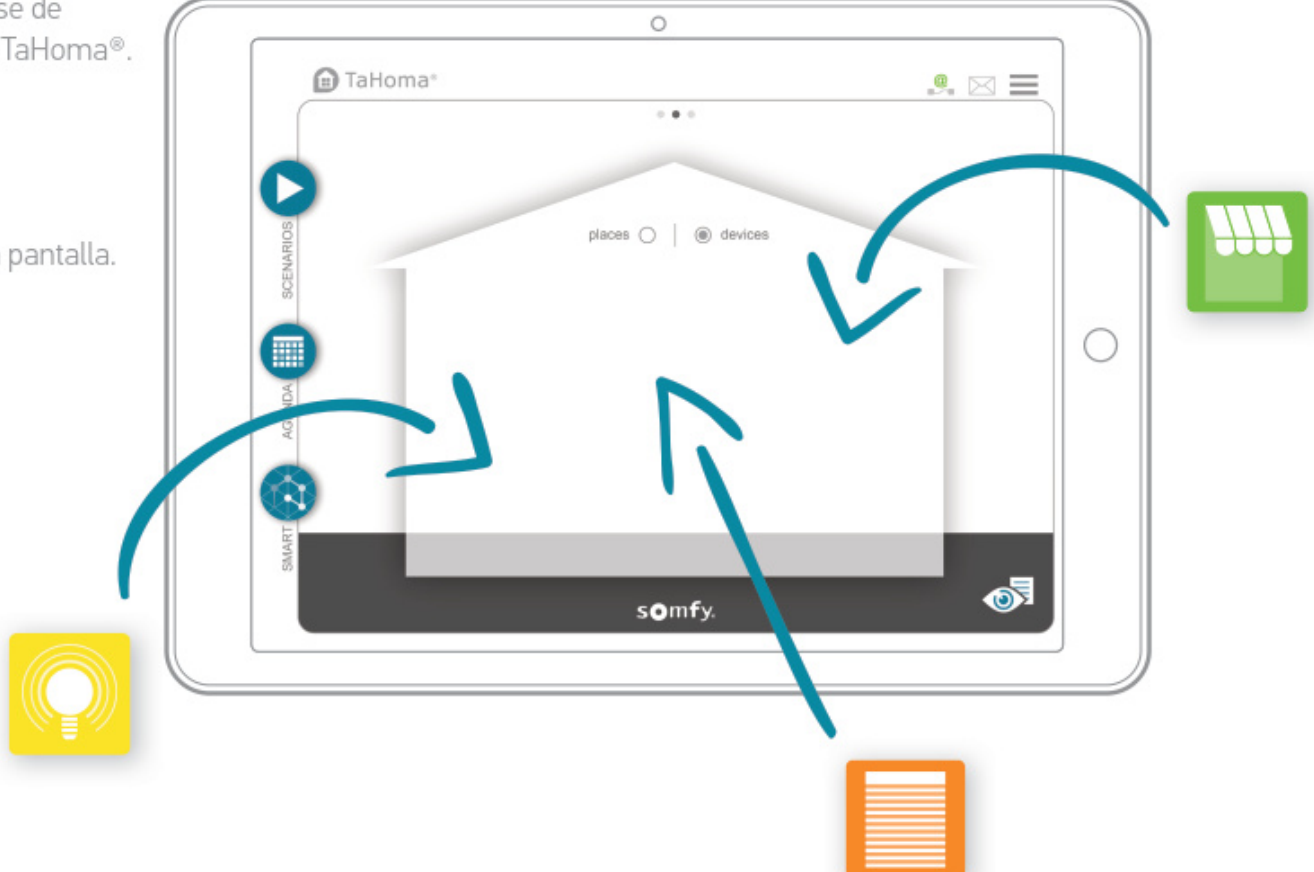

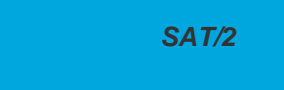

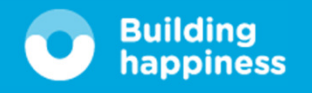

## Configuración de la interfaz (2/4)

### 1. Añadir equipos:

TaHoma® es compatible con un gran número de equipos Somfy y de colaboradores.

Estos equipos no utilizan todos la misma tecnología, por eso se reagrupan en tipos. Los tipos correspondientes a equipos Somfy aparecen por defecto en las pestañas.

Para asegurar la compatibilidad de ciertos equipos de colaboradores, es necesaria una extensión USB. El tipo correspondiente aparece automáticamente en las pestañas cuando la extensión está conectada.

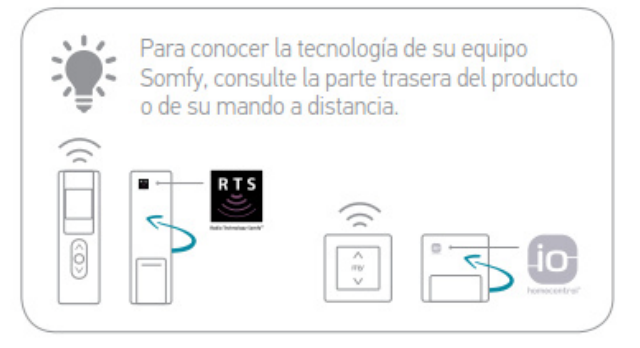

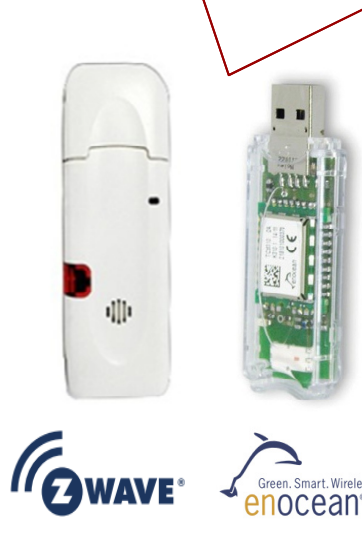

somfy.

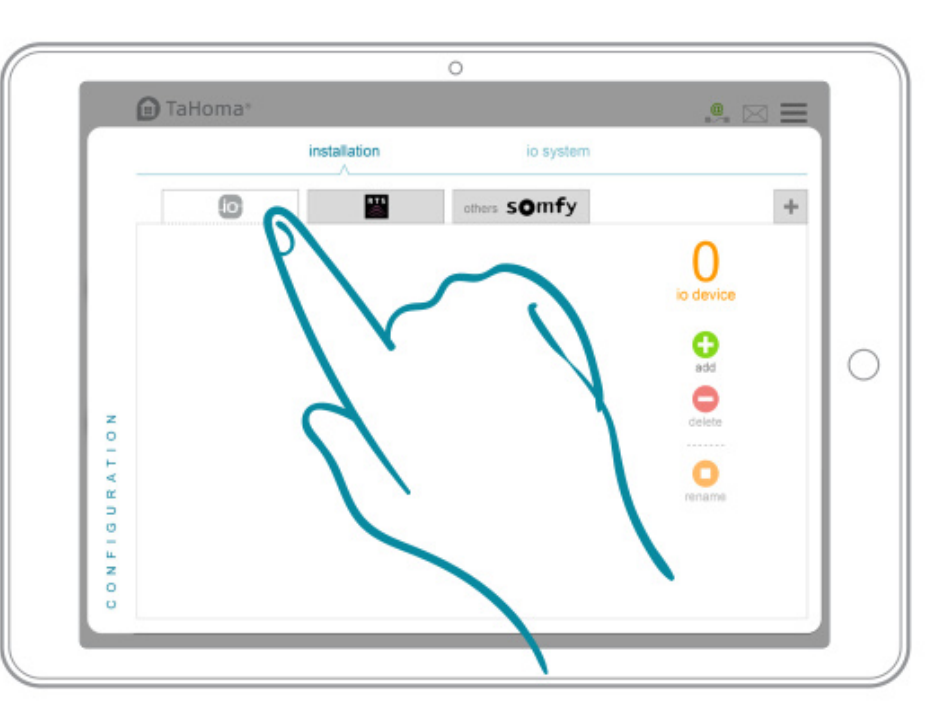

1. Seleccione la tecnología del equipo que desea añadir.

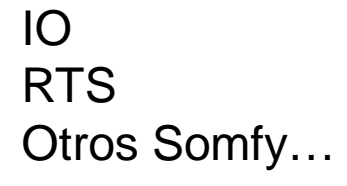

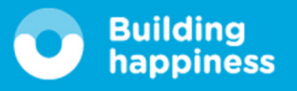

## Configuración de la interfaz (3/4)

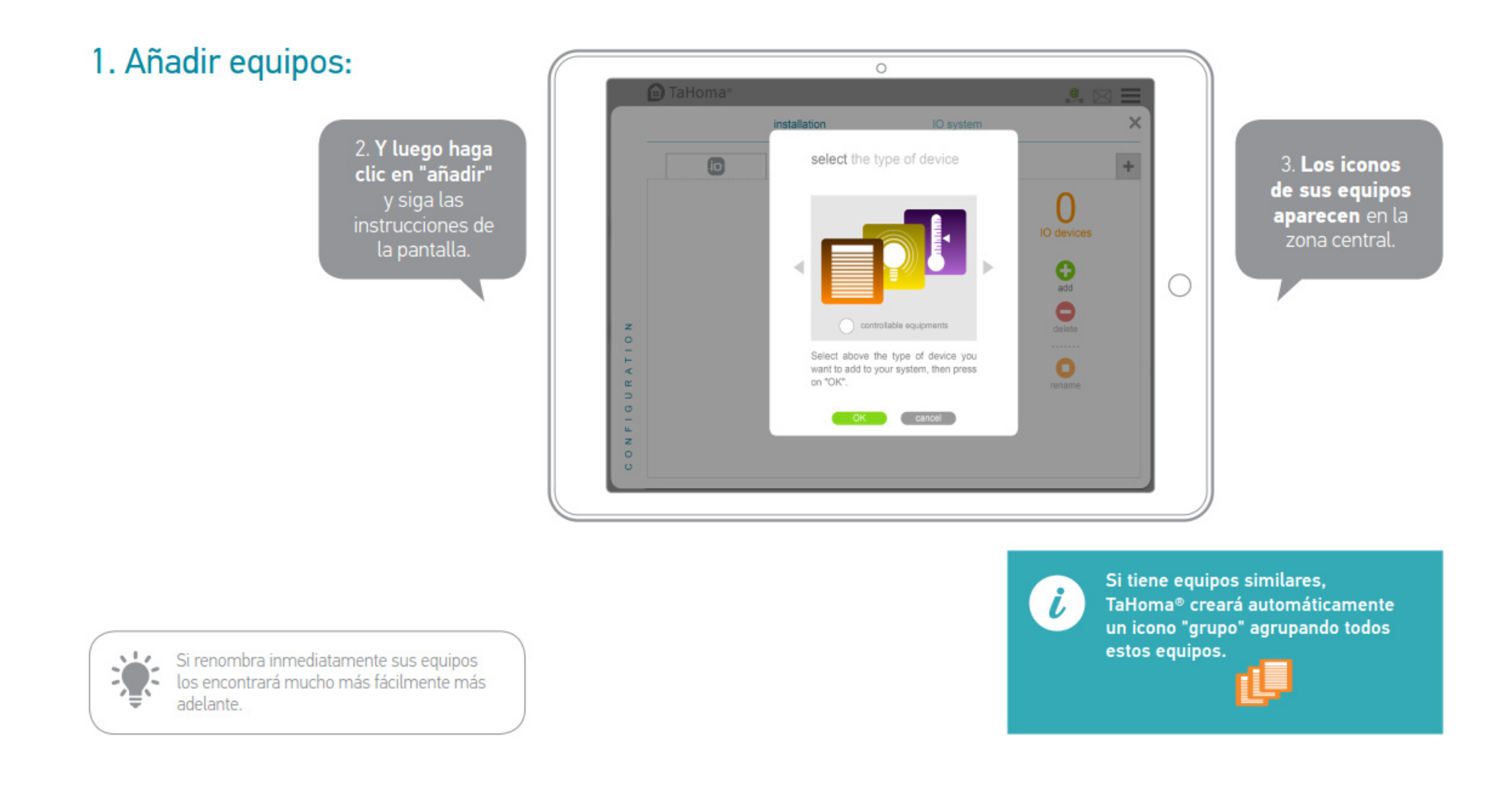

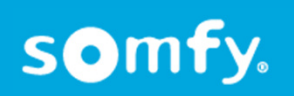

**SAT/2**

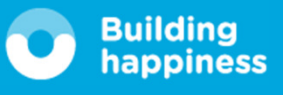

## Configuración de la interfaz (4/4)

### 2. Personalización de su vivienda:

Ha memorizado sus equipos. Para una personalización maximizada puede reproducir su vivienda y luego nombrar los pisos y/o las habitaciones para poder asignarles los equipos.

Para realizar la configuración de la vivienda:

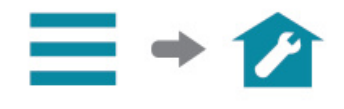

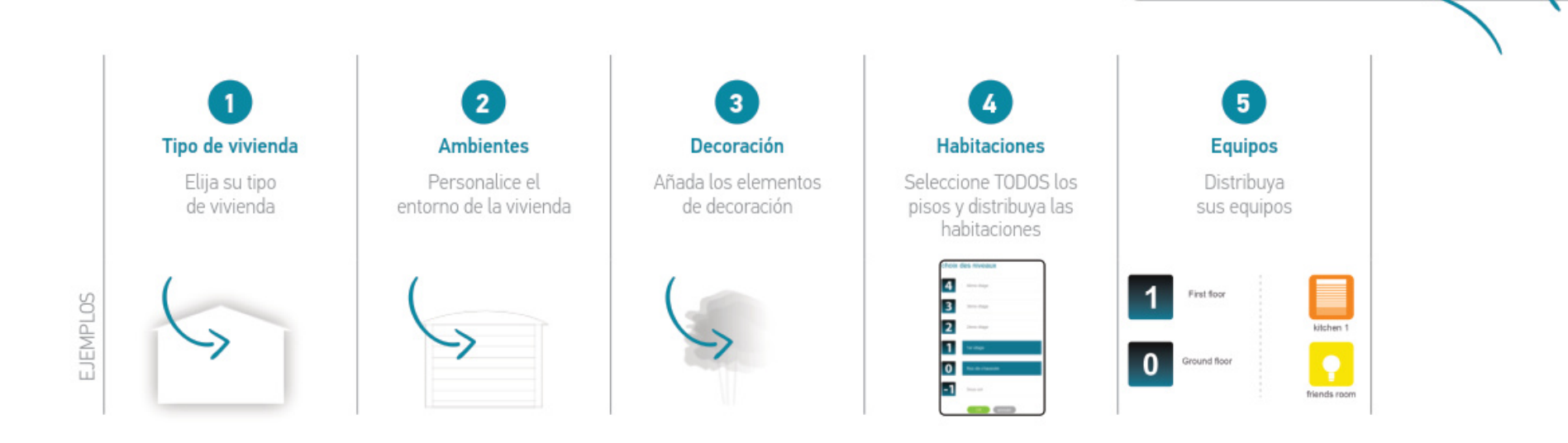

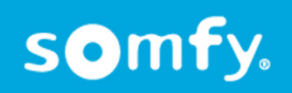

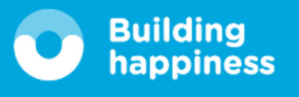

 $\overline{\circ}$ 

 $\bullet$ 

 $\bullet$ 

 $\bullet$ 

 $a_{00} =$ 

 $\circ$ 

 $\bullet$ 

device

**O** TaHoma

Constitution

**CREATIO** ă O

## ¡Su casa ya está conectada!

Visite las páginas siguientes para familiarizarse con ella.

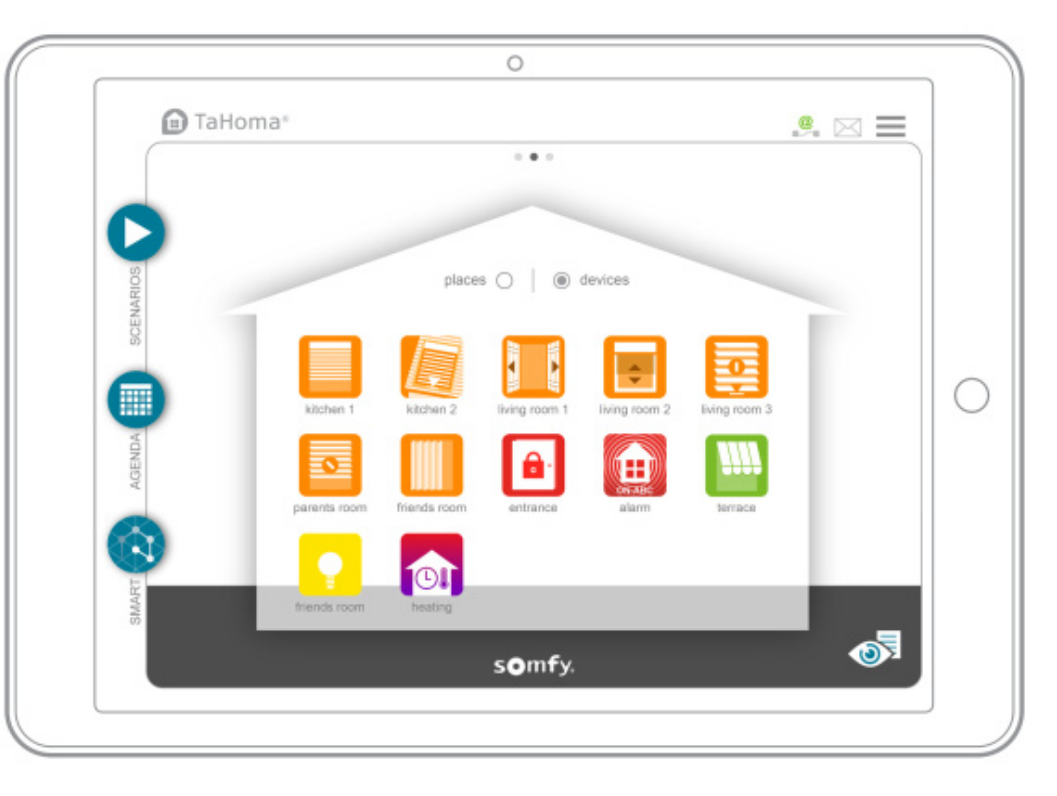

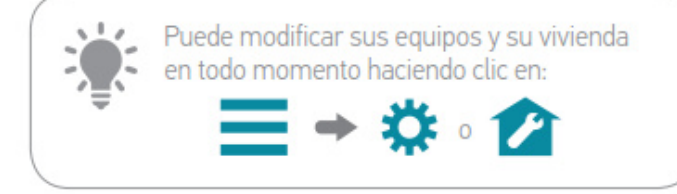

somfy.

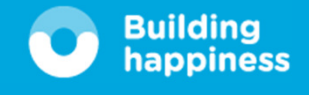

**SAT/2**

## Funciones **a** TaHoma<sup>®</sup>

**Funciones** 

#### **Box TaHoma®**

#### Frecuencia de radio 433.42 MHz + Bandas de frecuencia y Potencia máxima utilizadas **RTS** -433.050 MHz - 434.790 MHz e.r.p. < 10 mW 868-870 MHz io-homecontrol® bidireccional tribanda "LBT" (Listen Before Talk) - 868,000 MHz - 868,600 MHz e.r.p. < 25 mW (selección automática de la frecuencia libre) +868,700 MHz - 869,200 MHz  $ern < 25$  mW +869,700 MHz - 870,000 MHz e.r.p.  $<$ 25 mW Índice de protección  $IP20$ Temperatura de  $0^{\circ}$ C a +50 $^{\circ}$ C funcionamiento **Dimensiones** 110 x 71.25 x 28.13 mm (Long. x anch. x alt.) Unidad de plástico **ABS** 12 V CC mediante Alimentación adaptador de red de 230 V Consumo con 5 V corriente continua  $1.75A$ funcionamiento normal **Interfaz USB** 5 V CC 2 A máx.

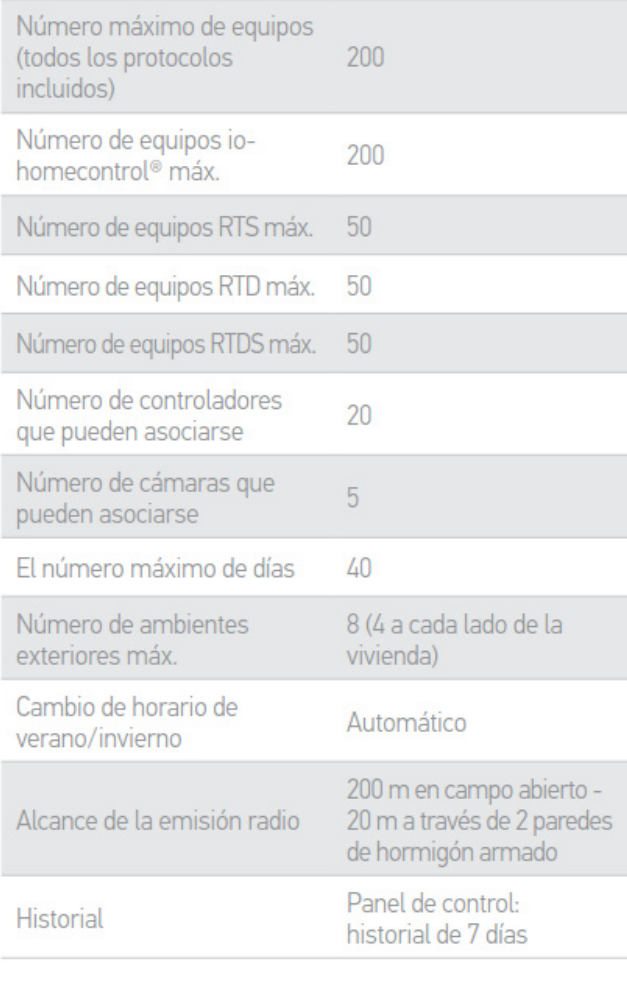

Por la presente, somfy declara que este producto cumple los requisitos de la Directiva 2014/53/UE. Tiene a su disposición el texto completo de la declaración de conformidad en la dirección www.somfy.com/ce.

somfy.

#### **MIS ESCENARIOS**

#### **Crea instantes** de vida conectados

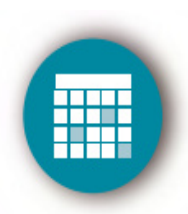

**MI AGENDA** 

#### Planifica tus equipos según tu ritmo de vida semanal

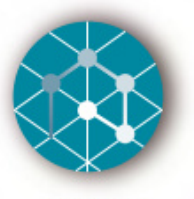

**SMART** 

**Descubre funciones** avanzadas

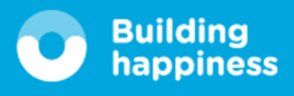

**SAT/2** 

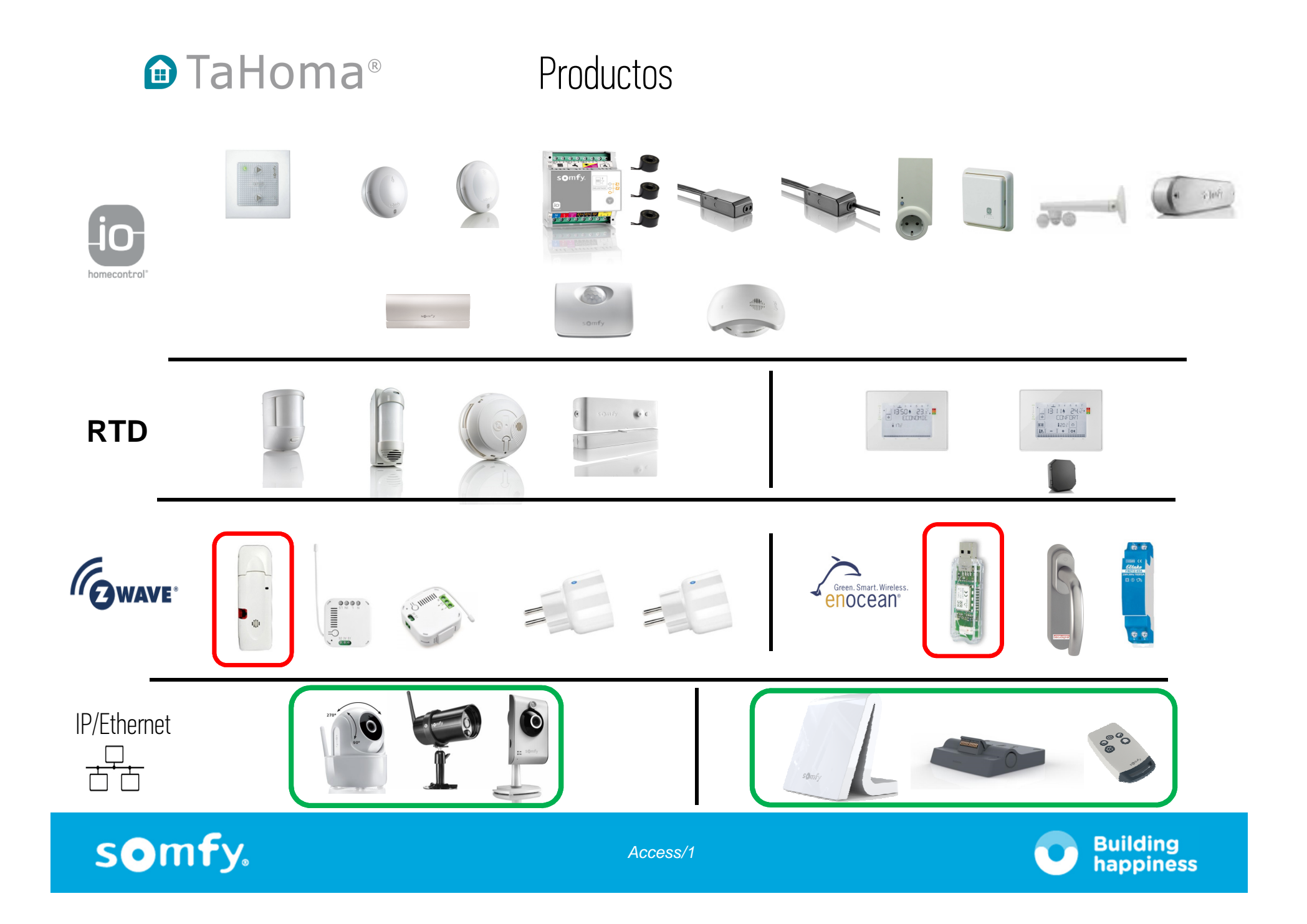

## Alcance radio

RTD sensors (with Tahoma V2) -> 20 m atravesando 2 forjados

IO sensors -> 20 m atravesando 2 forjados

Serenity remote = RTD -> 20 m atravesando 2 forjados

EnOcean to TaHoma -> 20 m (warning for module Eltako who is installed in an electrical cabinet, the radio range can be decreased)

ZWave to TaHoma (sin zwave plugs actuando como repetidor) -> 30 m campo libre

OVP Thermostat to TaHoma -> 20 m atravesando 2 forjados

OVP Thermostat to radio receiver -> 20 m atravesando 2 forjados

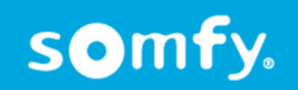

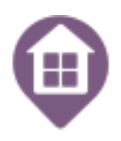

## Accesorios Clima / Ahorro de energía

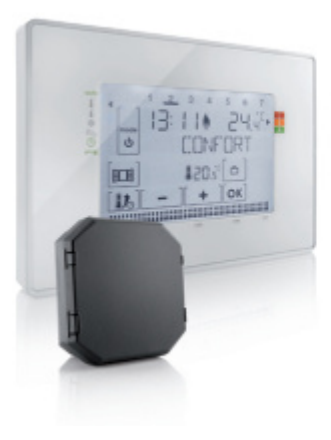

## Termostato radio

- · Convierte un termostato cableado existente en via radio.
- · Compatible con calefacción central de combustión gasoil, gas o madera.
- · Dimensiones: 132 x 94 x 20 mm.

### Ref.: 2401242

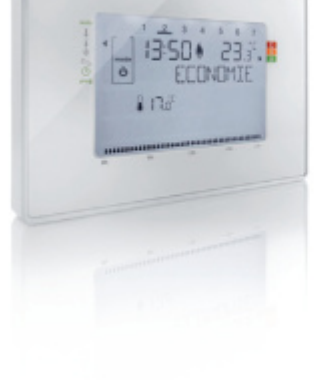

## Termostato cable

- · Ideal para remplazar un termostato cableado existente.
- · Compatible con calefacción central de combustión gasoil, gas o madera.
- · Dimensiones: 132 x 94 x 20 mm.

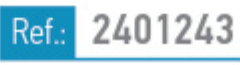

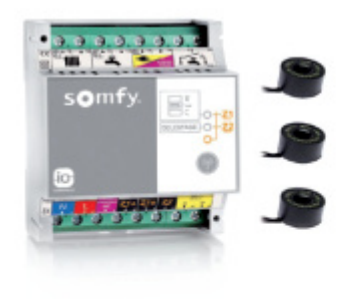

## Contador de consumo eléctrico 3 fases

- · Se entrega con 3 anillos que permiten el seguimiento desde TaHoma del consumo eléctrico.
- · Se instala en cuadro eléctrico.
- · Carril DIN 35 mm. 4 módulos.
- · Alimentación 230 V.
- · Dimensiones: 85 x 70 x 60 mm.

### 1822455

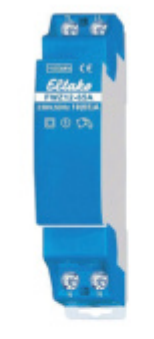

## Contador de consumo eléctrico 1 fase

- · Contabiliza el consumo eléctrico y lo visualiza en el interfaz TaHoma.
- · Se instala dentro del cuadro eléctrico.
- · Carril Din: 1 módulo.
- · Precisa del módulo USB EnOcean Ref.: 2824033
- · Dimensiones: 18 x 58 mm.

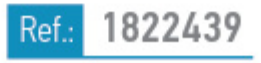

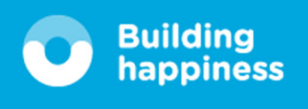

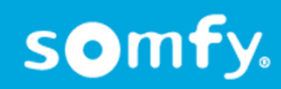

## Solución Iluminación Zwave

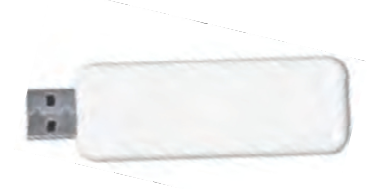

## Zwave USB

· Módulo que permite la compatibiulidad de los productos Zwave bidireccionales con TaHoma. · Alcance 30 m. en campo libre.

### Ref.: 1822492

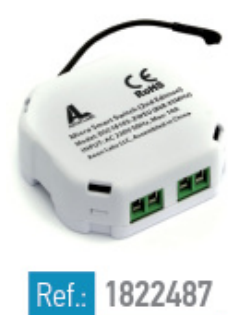

### Zwave On-Off micro-módulo

- · Receptor bidireccional vía radio para gestionar la iluminación.
- · Alcance 30 m en espacio abierto.
- · Alimentación 230 V 50H.
- $\cdot$  Dimensiones:  $42 \times 43 \times 16$  mm.
- · Instalación detrás de interruptor de luz.
- · Precisa del módulo USB Zwave Ref. 1822492 para funcionar con TaHoma.

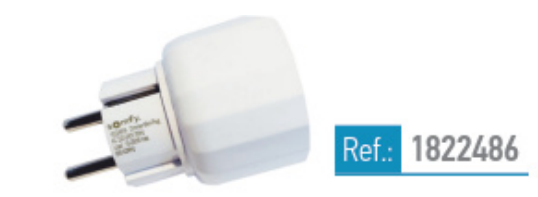

## Zwave Dimming F

- · Toma de enchufe bidireccional vía radio para el accionamiento de dispositivos de iluminación con variador de intensidad de luz.
- · Alcance 30 m en espacio abierto.
- · Alimentación 230 V 50H.
- · Precisa del módulo USB 7wave Ref. 1822492 para funcionar con TaHoma.

## **Zwave Dimming** micro-módulo

- · Receptor bidireccional vía radiol accionamiento de dispositivos de iluminación con variador de intensidad de luz.
- · Alcance 30 m en espacio abierto.
- Alimentación 230 V 50H.

1822488

- $\cdot$  Dimensiones:  $42 \times 43 \times 16$  mm.
- · Instalación detrás de interruptor de luz.
- · Precisa del módulo USB Zwave Ref. 1822492 para funcionar con TaHoma.

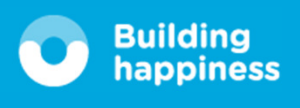

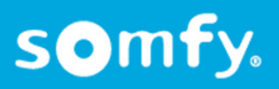

Ref.: 1822484

Zwave On-Off F

eléctricos y luz.

· Toma de enchufe bidireccional vía radio

para el accionamiento de dispositivos

· Precisa del módulo USB Zwave Ref. 1822492

· Alcance 30 m en espacio abierto.

para funcionar con TaHoma.

· Alimentación 230 V - 50H.

## Soluión iluminación Zwave

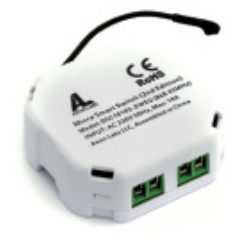

somfy.

1822487

### Zwave On-Off micro-módulo

- · Receptor bidireccional vía radio para gestionar la iluminación.
- · Alcance 30 m en espacio abierto.
- · Alimentación 230 V 50H.
- $\cdot$  Dimensiones:  $42 \times 43 \times 16$  mm.
- · Instalación detrás de interruptor de luz.
- · Precisa del módulo USB Zwave Ref. 1822492 para funcionar con TaHoma.

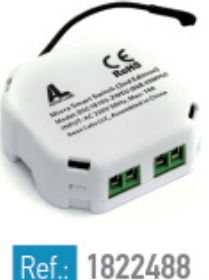

Ref

# micro-módulo

- · Receptor bidireccional vía radiol accionamiento de dispositivos de iluminación con variador de intensidad de luz.
- · Alcance 30 m en espacio abierto.

**Zwave Dimming** 

- Alimentación 230 V 50H.
- $\cdot$  Dimensiones: 42 x 43 x 16 mm.
- · Instalación detrás de interruptor de luz.
- · Precisa del módulo USB Zwave Ref. 1822492 para funcionar con TaHoma.

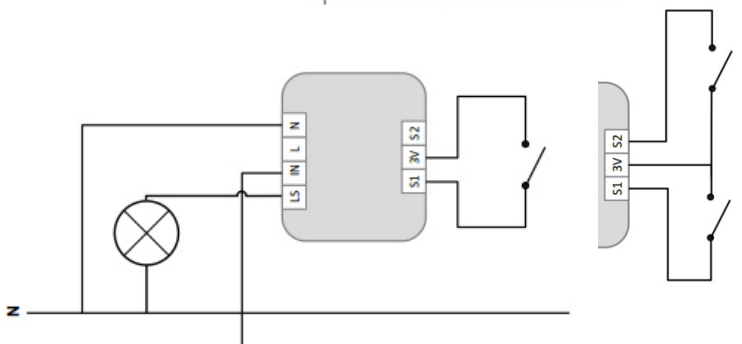

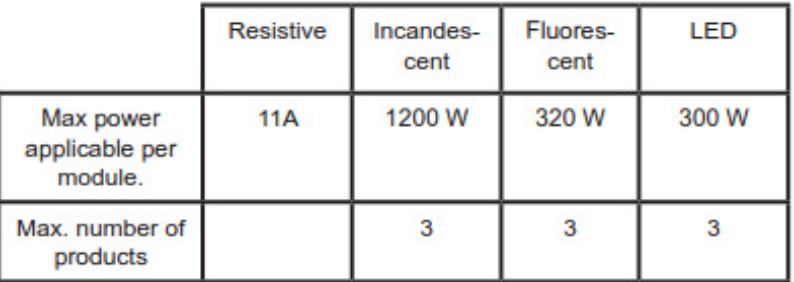

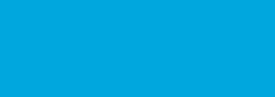

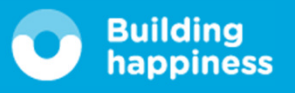

**SAT/2** 

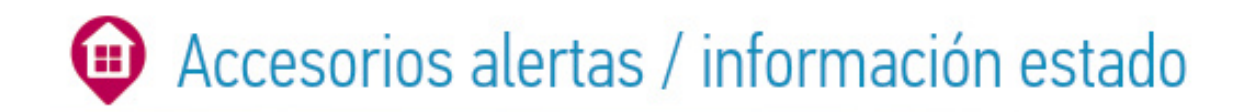

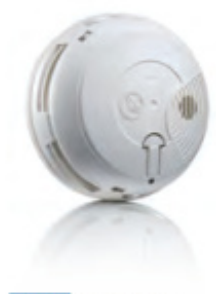

1875062

 $\bullet$  0

### Detector de humo

- · Detecta la opacidad del aire y avisa con señal sonora de 85 db
- · Debe ser situado en el centro de la habitación
- · Funciona con 1 pila 6LR61.

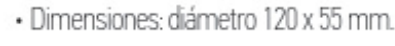

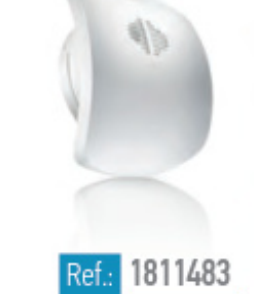

## Detector de humo jo

- · Detecta la opacidad del aire y avisa con señal sonora de 85 db
- · Debe ser situado en el centro de la habitación
- · Funciona con 1 pila 6LR61
- · Dimensiones: 120 x 146 x 48 mm

### Detector de apertura

- · Colocado en puerta o ventana detecta su apertura.
- · Disponible en 3 acabados: color blanco. gris o marrón.
- · Funciona con pilas CR 2450 Litium.
- · Dimensiones: 93 x 46 x 17 mm.

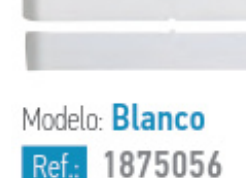

somfy.

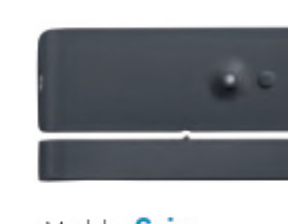

Modelo Gris 2401375 Ref.

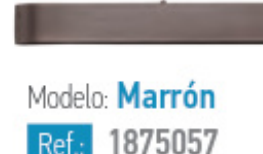

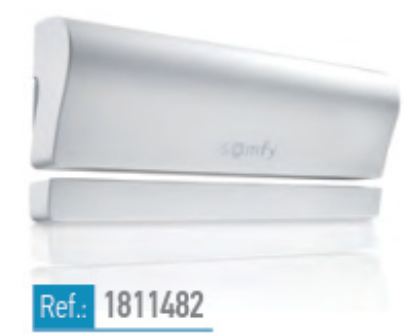

### Detector de apertura io

- · Colocación en puertas y ventanas.
- · Función de alerta y disuasión.
- · Funciona con 1 pila CR123.
- · Dimensiones: 118 x 50 x 24 mm

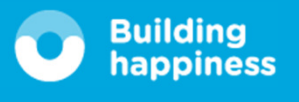

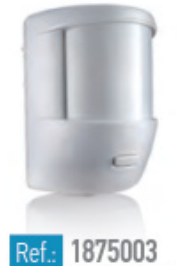

#### Detector de movimiento

- · Colocación en interior. · Funciona con
- 2 pilas LR6.
- · Dimensiones:
- 
- $90 \times 60 \times 67$  mm

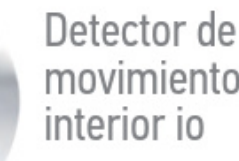

# movimiento

- · Colocación en interior.
- · Función de alerta y disuasión.
- · Funciona con 1 pila CR123.
- · Dimensiones: 72 x 82 x 35 mm

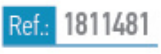

#### Detector de movimiento exterior

- · Colocación en exterior.
- · Funciona con 3 pilas LR3.
- · Dimensiones: 197 x 80 x 107 mm.

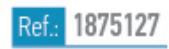

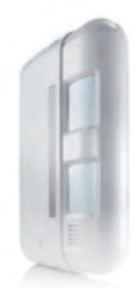

#### Detector de movimiento exterior fachadas

- · Asegura la protección en conjunto de las aberturas en la fachada
- · Discrimina el movimiento de mascotas.
- · Dimensiones 270 x 160 x 74 mm

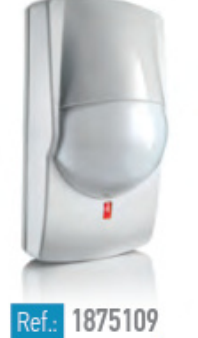

#### Detector de movimiento pasillo

· Su largo y estrecho haz de detección lo hace ideal para proteger pasillos, espacios estrechos y paredes con varias aberturas (ventanas, puertas,...) · Funciona con 1 pila CR 123 A Alcalina. · Dimensiones: 115 x 61 x 50 mm

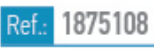

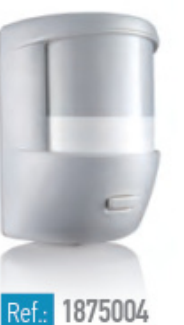

### Detector de movimiento mascotas medianas

- · Su sensor discrimina el movimiento de una mascota de tamaño inferior a 1,2 m de altura.
- · Funciona con 2 pilas LR6.
- · Dimensiones: 90 x 60 x 67 mm.

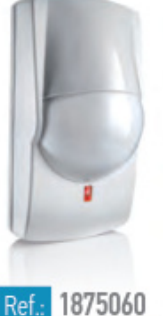

### Detector de movimiento pequeñas mascotas

· Su sensor discrimina el movimiento de una mascota de tamaño inferior a 40 cm de altura. · Funciona con 1 pila CR 123 A Alcalina. · Dimensiones: 115 x 61 x 50 mm.

1875060

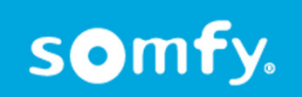

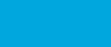

 $SAT/2$ 

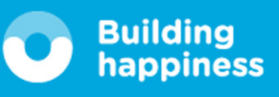

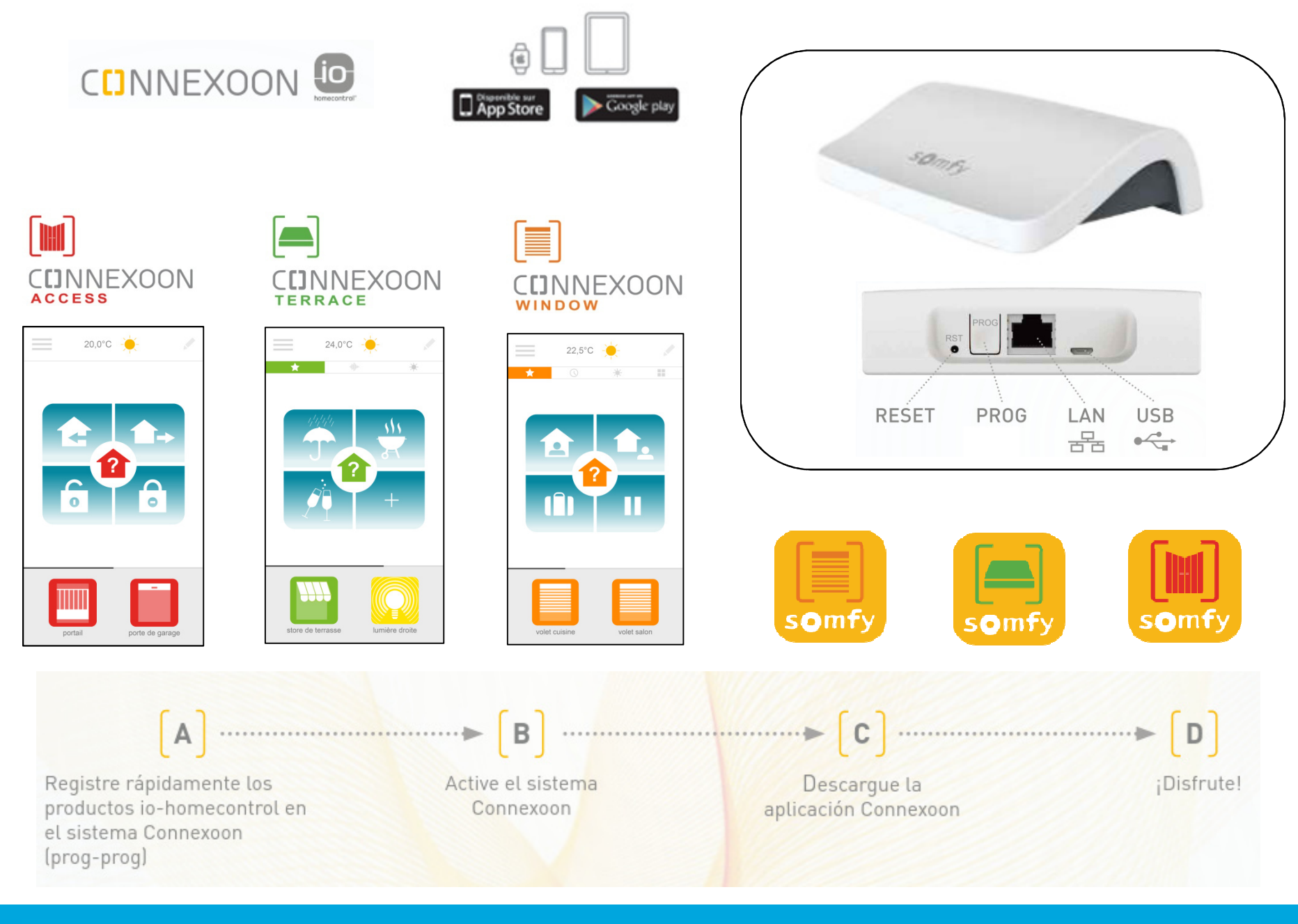

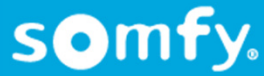

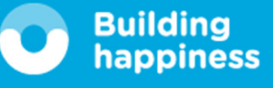

< Volver al Índice

## **A. EQUIPAMIENTO**

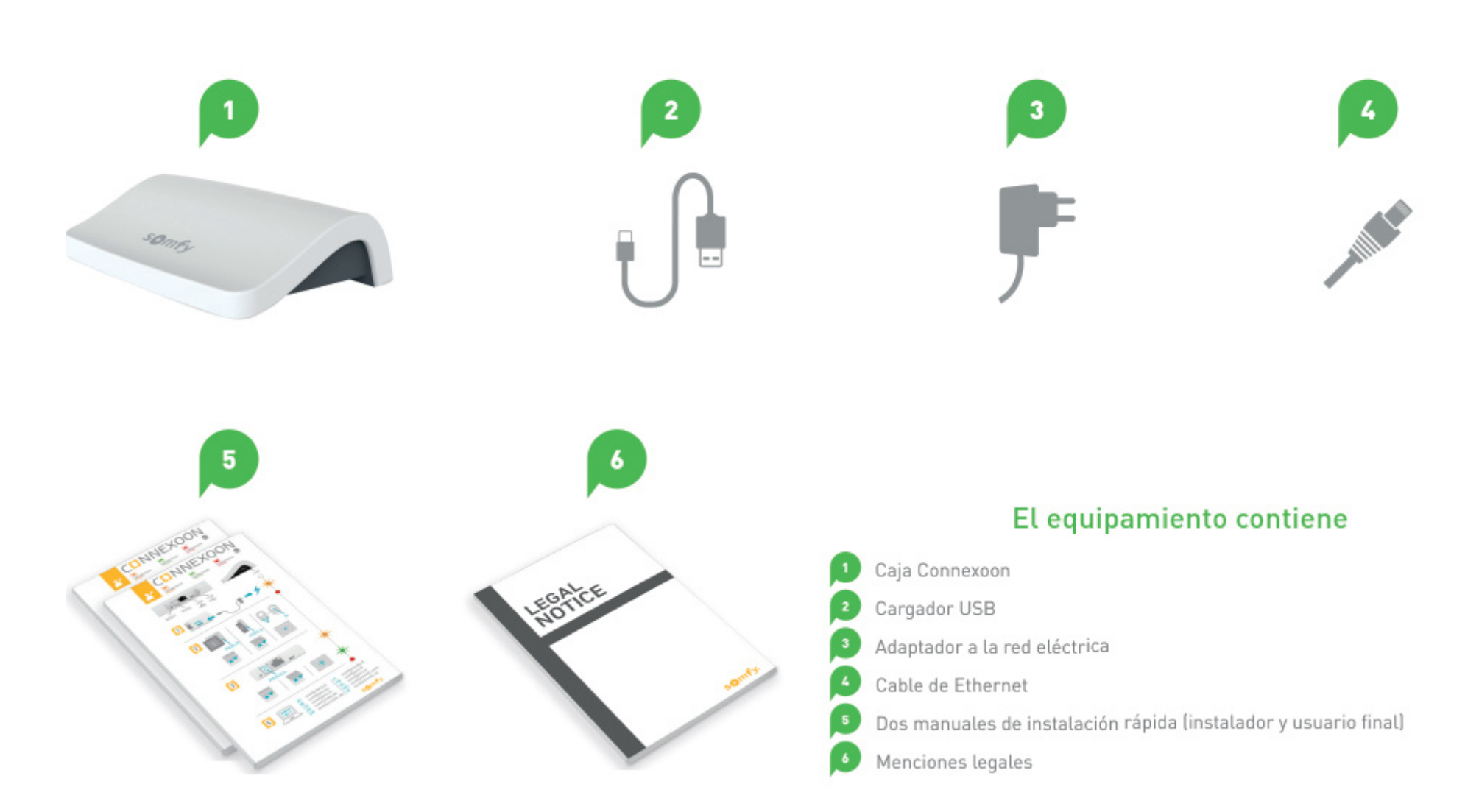

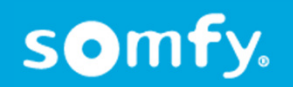

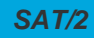

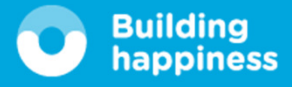

# **MEMORIZAR RÁPIDAMENTE LOS PRODUCTOS**

io-homecontrol en la caja Connexoon (prog-prog)

Si los dispositivos que se van a conectar están emparejados con un mando a distancia sin retorno de información (Smoove y Situo):

el emparejamiento puede hacerse sin conexión a Internet y sin haber activado la cuenta siguiendo el procedimiento simplificado indicado a continuación.

- [1] Conecte la caja Connexoon a la corriente.
- [2] Pulse el botón Prog del punto de mando durante dos segundos.
- 3 Pulse brevemente el botón Prog, 0,5 s.
- Una vez memorizados todos los dispositivos, pulse durante ocho segundos la caja Connexoon.

Sus dispositivos realizarán un breve movimiento de subida y bajada para enviar una confirmación de que los productos están emparejados.

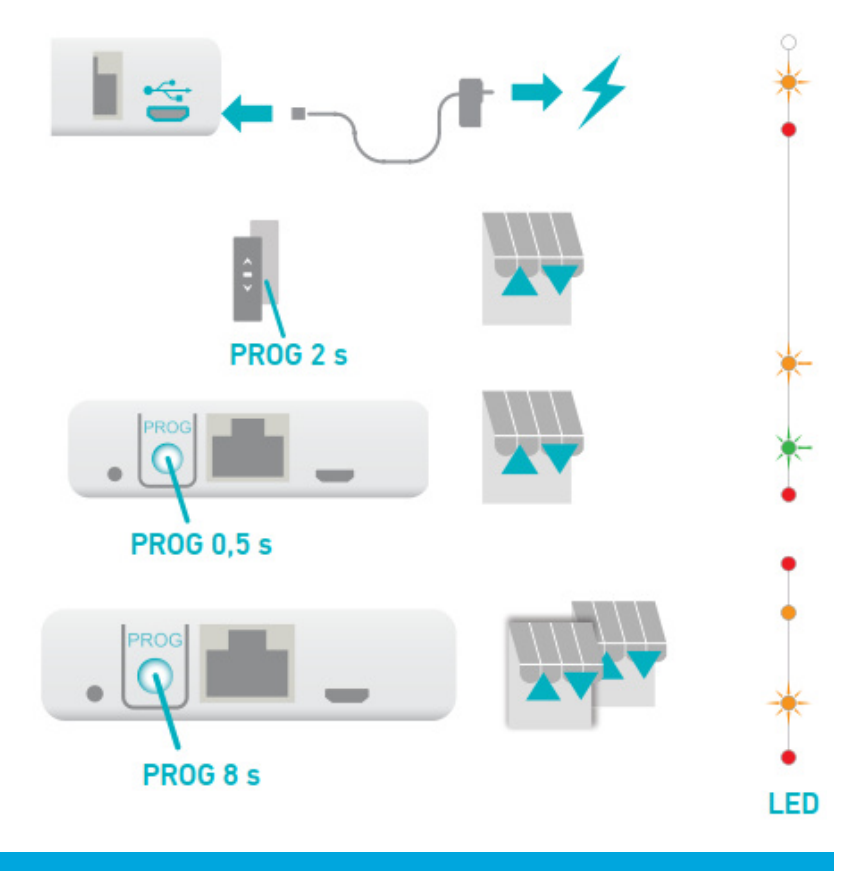

appiness

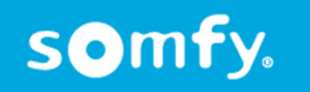

## **Preguntas**

- 1. Que pasa si conecto antes la alimentación que la conexión de internet?El tahoma no se actuliza a su ultima versión y puede dar fallos de funcionamiento (firewall)
- 2. Al conectarme me aparece error de usuario o contraseña

Revisar bien la info, mayúsculas / minúsculas / numero / símbolos especiales

3. Sigue apareciendo error de usuario o contraseña

Has activado la cuenta a través del email de confirmación? "Haz click aquí" en email?

4. Que pasa si elimino un motor io del tahoma?

Se elimina de la app, pero no se borra, si queremos volver a asociarlo a tahoma hay añadirlo de nuevo pero sin mandos.

- 5. Porque el icono de un sensor aparece borroso / inactivo?El sensor ha agotado las baterías y hay que proceder a cambiarlas.
- 6. Puedo cambiar el icono de un producto **io**?

No, el icono aparece por defecto según el modelo de motor instalado.

7. Puedo colocar el tahoma cerca del router?

Mejor que no, puede generar interferencias que dificulten el funcionamiento o programación

- 8. Puedo programar en agenda la activación / desactivación de los modos de seguridad?Solo la activación, la desactivación tiene que ser manualmente.
- 9. Puedo conectar el tahoma por wifi?

No, la conexión de Tahoma siempre es por cable de ethernet

- 10. Como accedo a los menus de configuración de Zwave, Enocean o Honeywell?Conectado las pasarelas al puerto USB del tahoma
- 11. El Tahoma/Coonexoon no deja entrar en el menú de configuración.

Esto quiere decir que el producto no ha bajado la última actualización.

Para resolver esta incidencia tenemos que pulsar el botón reset de la siguiente manera.

Quitar corriente Tahoma/Coonexoon – Conectar a la corriente con el reset pulsado durante 12

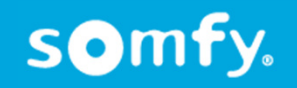

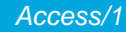

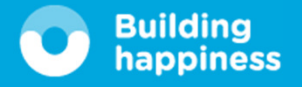